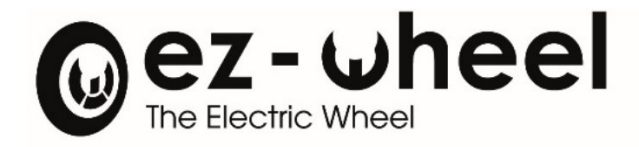

# *SWD®Starter Kit* For AGV & AMR

Instruction manual V5 - 04/04/2024

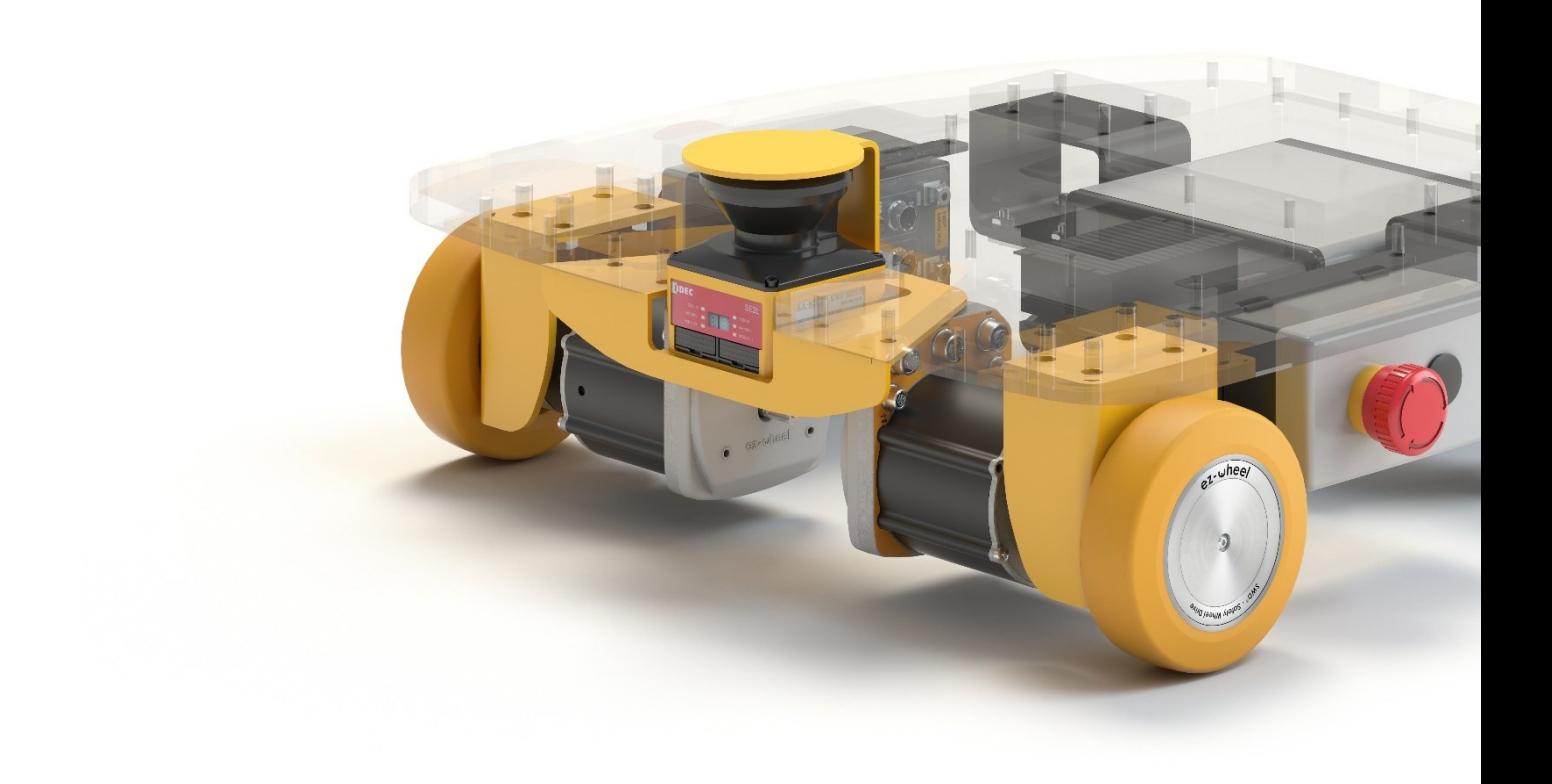

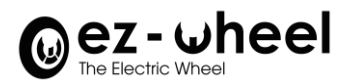

### **Table of Contents**

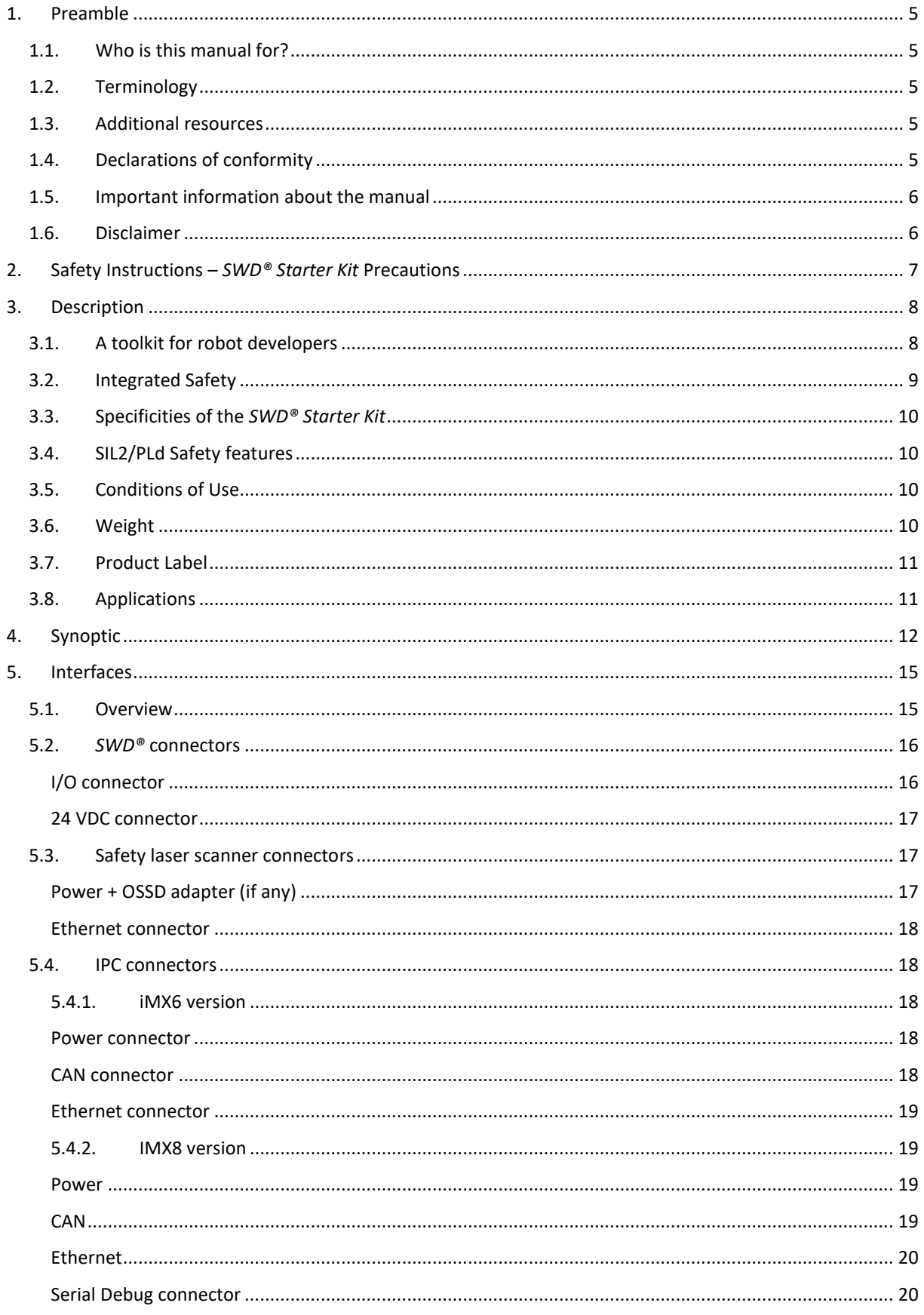

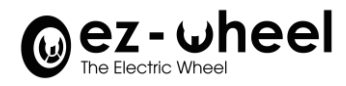

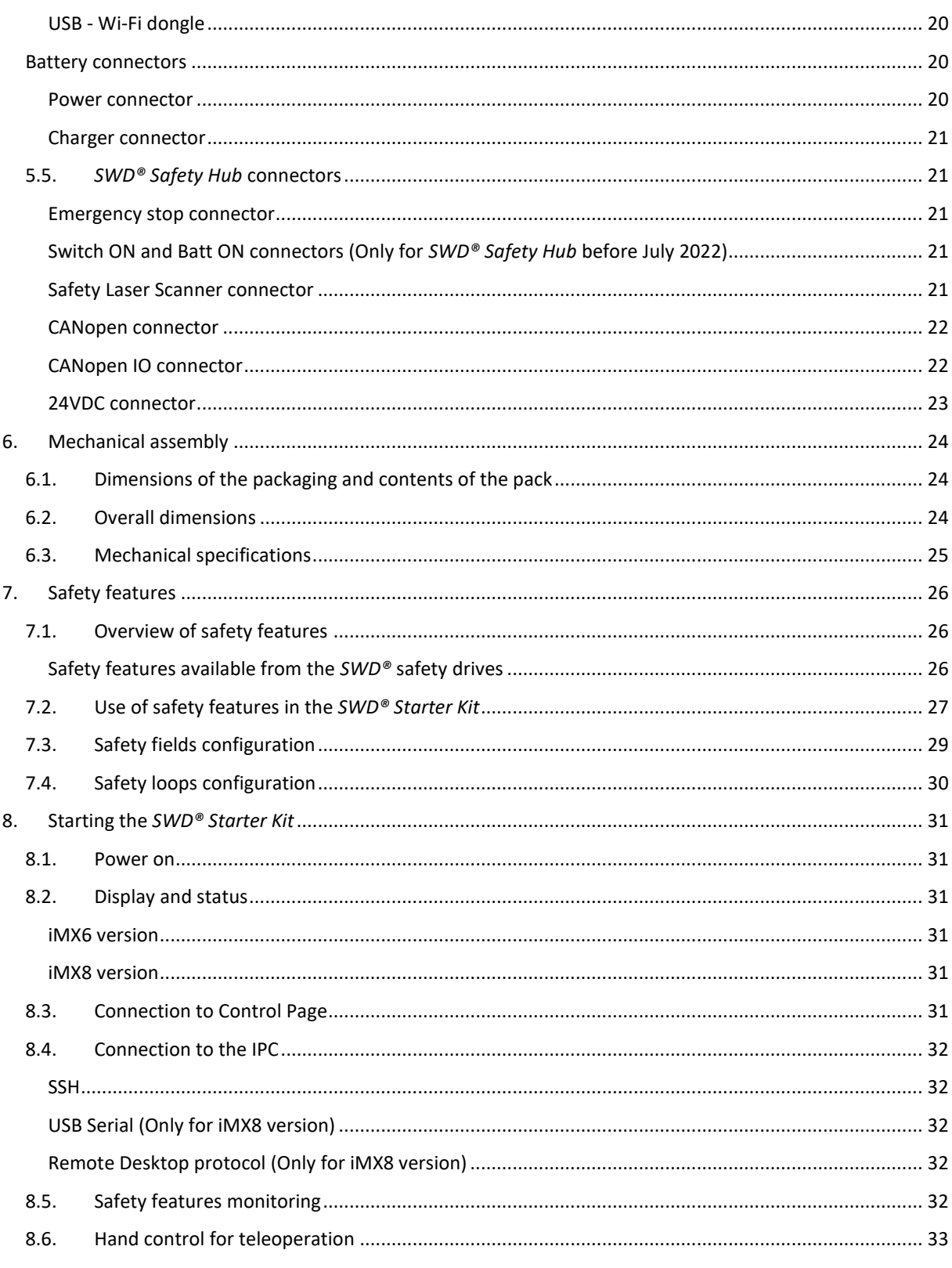

#### **Appendices**

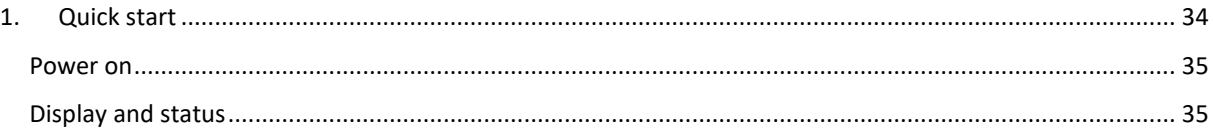

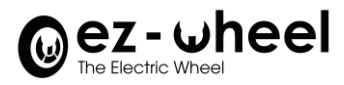

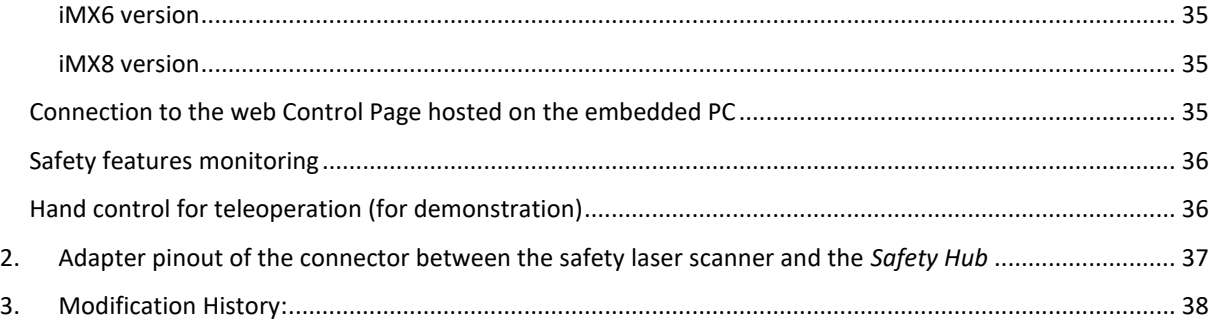

# **Table of figures**

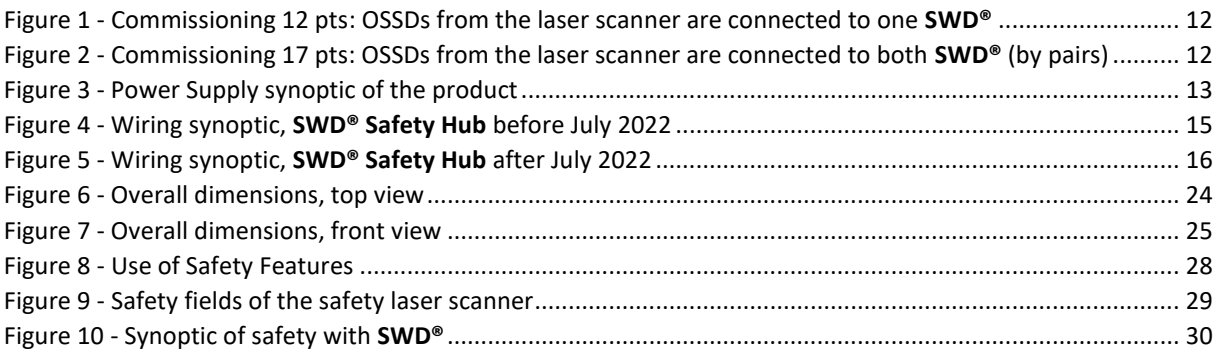

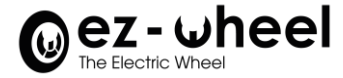

#### **This document should be read carefully before the first use of the product.**

#### <span id="page-4-1"></span><span id="page-4-0"></span>**1. Preamble**

#### **1.1. Who is this manual for?**

This manual is intended for skilled robotics integrators.

The *SWD® Starter Kit* saves a lot of development time, but needs competencies in:

- Automation, functional safety, and robotics
- Embedded Linux, Python and C++
- <span id="page-4-2"></span>• ROS development environment

#### **1.2. Terminology**

The terms used in this manual are related to the technical field of industrial machinery and more particularly to driverless industrial trucks and drive systems controlled by fieldbus.

For a precise reading of the manual, a good knowledge of the following standards is recommended:

- Machinery Directive (2006/42/EC)
- Safety requirements for driverless industrial trucks and their systems (ISO 3691-4)
- Variable speed power electric drives (EN 61800-5)
- CANopen Application Profile for Motor Drives (CiA 402)

#### Dictionary of acronyms:

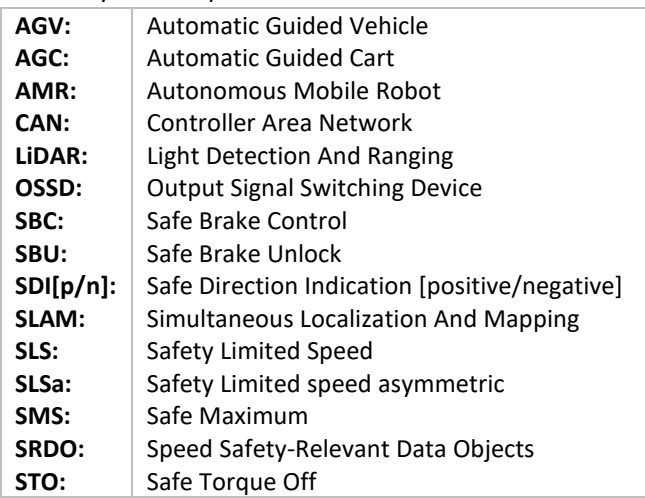

#### <span id="page-4-3"></span>**1.3. Additional resources**

The *SWD® Starter Kit* uses *SWD®* safety drives, the following *SWD®* documents are available from ez-Wheel:

- *SWD®* datasheets
- *SWD® Full Range Brochure* Safety Wheel Drive Series Overview
- 2D and 3D mechanical plans of the *SWD®*

#### <span id="page-4-4"></span>**1.4. Declarations of conformity**

*SWD®* products are developed in accordance with legal requirements applicable in the European Union.

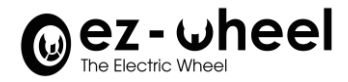

<span id="page-5-0"></span>*SWD®* declarations of conformity (DoC) are established by ez-Wheel.

#### **1.5. Important information about the manual**

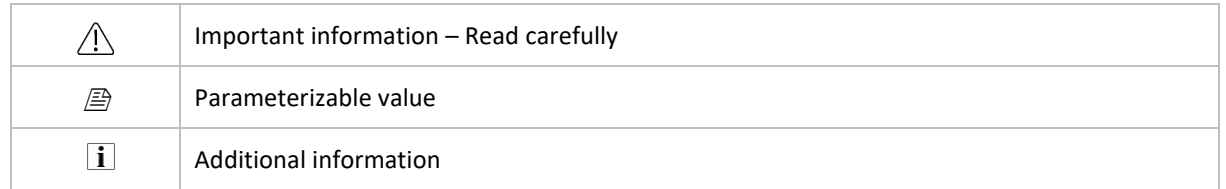

#### <span id="page-5-1"></span>**1.6. Disclaimer**

The technical information included in this manual is subject to change without prior notice. No responsibility is assumed for the completeness, up-to-date or accuracy of the data and illustrations provided.

The textual and visual data included in this manual are the property of ez-Wheel SAS. The trademarks ez-Wheel and SWD Safety Wheel Drive are registered.

Designations may be trademarks and/or copyrights of their respective manufacturers, the use of which by third parties for their own purposes could infringe the rights of such owners.

> "INSTRUCTION MANUAL" ©2023 BY EZ-WHEEL - FIRST EDITION, OCTOBER 2021 ALL RIGHTS RESERVED

> **EZ-WHEEL SAS LE MOULIN DE L'ABBAYE - 135 ROUTE DE BORDEAUX 16400 LA COURONNE - FRANCE**

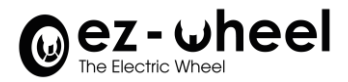

#### <span id="page-6-0"></span>**2. Safety Instructions –** *SWD® Starter Kit* **Precautions**

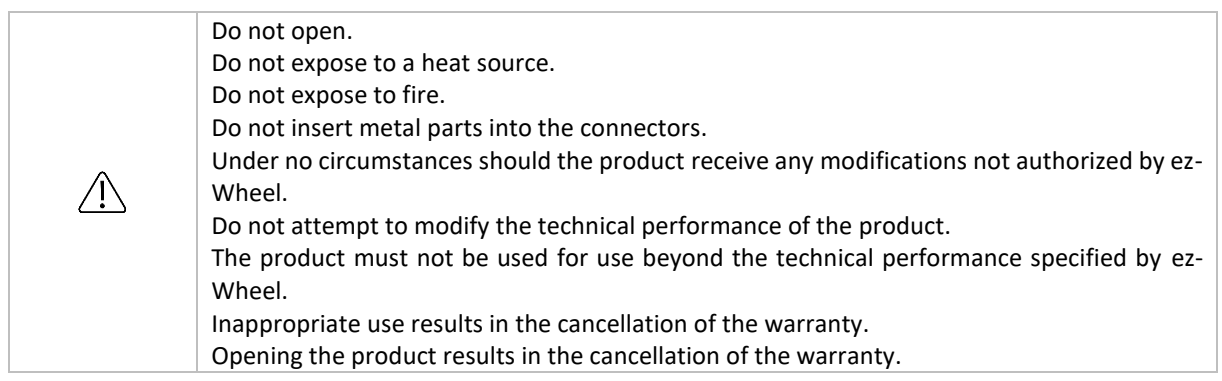

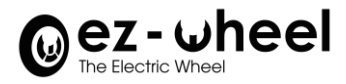

#### <span id="page-7-1"></span><span id="page-7-0"></span>**3. Description**

#### **3.1. A toolkit for robot developers**

The *SWD® Starter Kit* is made of combinable, modular devices for mobile robotics.

The *SWD® Starter Kit* introduces key technologies for mobile robots' development.

- *SWD® Safety Wheel Drive*: the world's first drive with embedded safe motion control
- Safety Laser Scanner: the smallest laser scanner for safety critical applications
- ROS Robot Operating System: the reference middleware for robotics

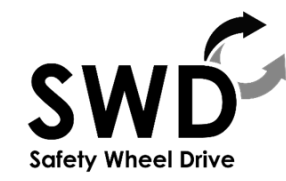

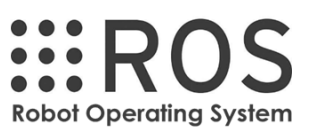

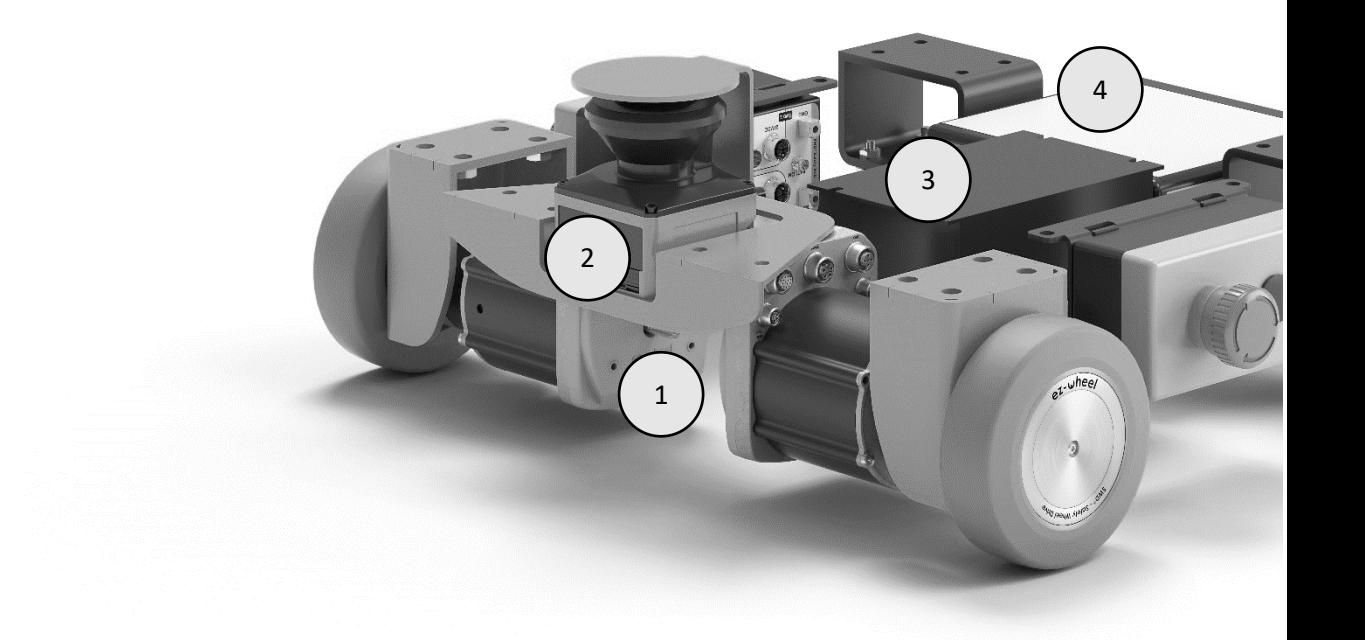

- 1 **SWD<sup>®</sup>** safety drives
- **2** Safety laser scanner
- **3** Embedded PC with ROS
- **4** Battery

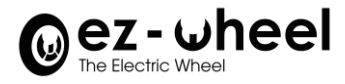

#### <span id="page-8-0"></span>**3.2. Integrated Safety**

The *SWD® Starter Kit* provides the simplest AGV/AMR safety architecture ever:

- SWD integrates motor drivers.
- Unique, fully certified safe motion features
- Safety encoder integrated into SWD®

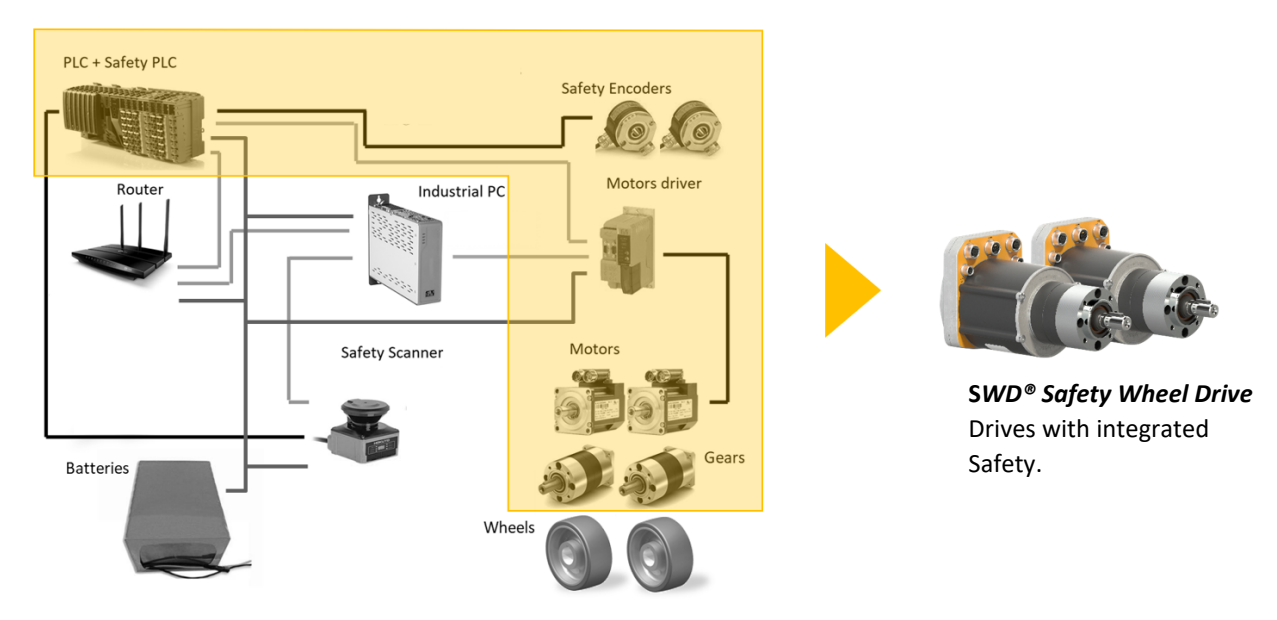

The robot architecture is therefore extremely simplified compared to conventional AGVs or AMRs:

- ✓ Drives interfaced directly with safety laser scanners.
- $\checkmark$  Replaces safety encoders, PLCs, and motor drivers.

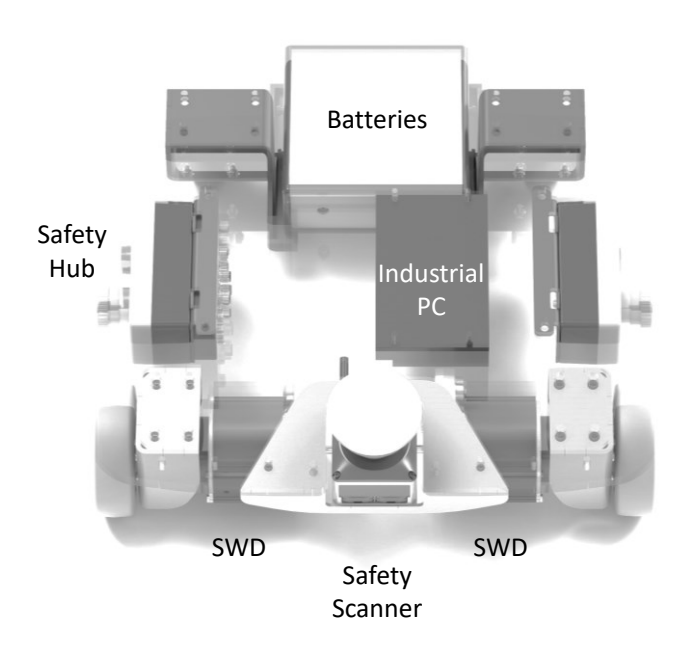

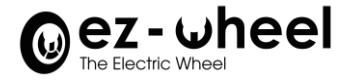

#### <span id="page-9-0"></span>**3.3. Specificities of the** *SWD® Starter Kit*

The *SWD® Starter Kit* is a demonstration platform based on AMR use case, including:

- One safety laser scanner in front/center position
- Two *SWD®* safety drives with 125mm wheels
- An ARM PC controller with Linux OS and ROS drivers for SWD® wheel drives
- A 24 VDC 9 Ah Ni-MH rechargeable battery
- A chassis and complete wiring with two E-Stops

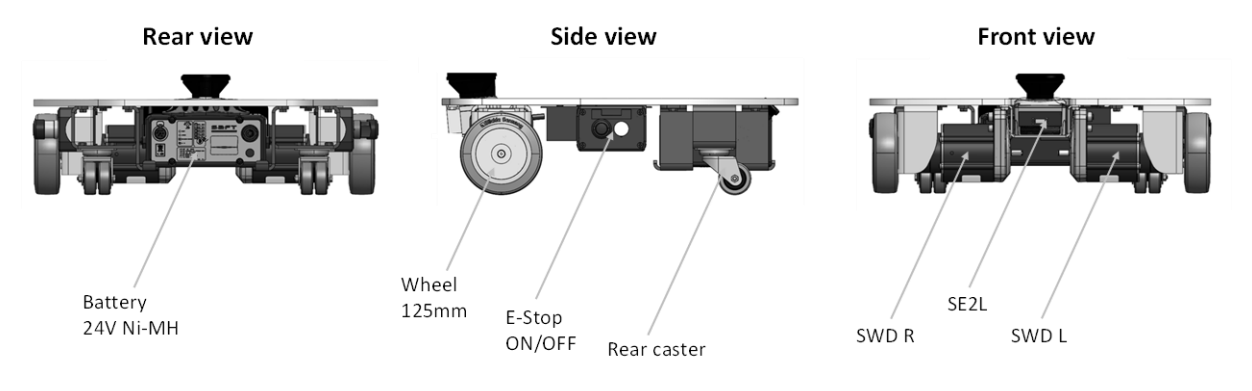

The *SWD® Starter* **Kit** is not a complete, functional AMR:

- No navigation system provided.
- No fleet management software.

#### <span id="page-9-1"></span>**3.4. SIL2/PLd Safety features**

 $\bigwedge$ 

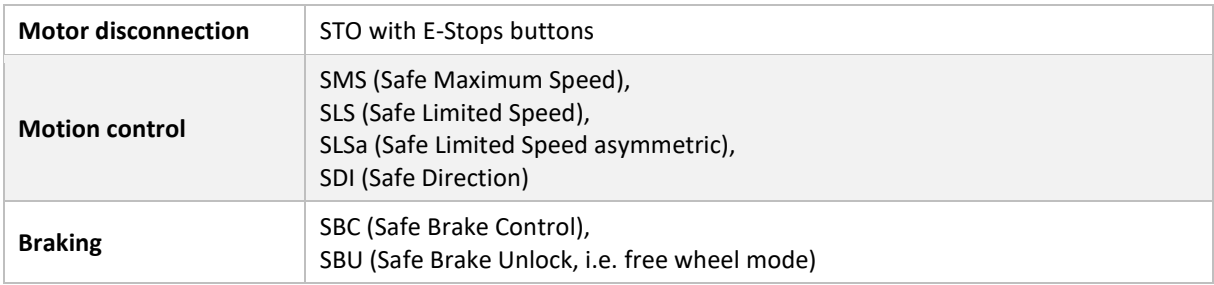

#### <span id="page-9-2"></span>**3.5. Conditions of Use**

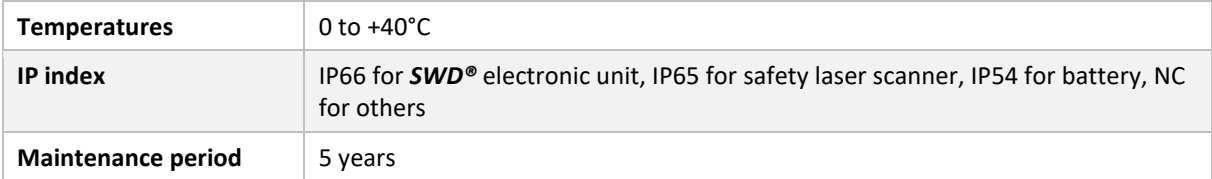

#### <span id="page-9-3"></span>**3.6. Weight**

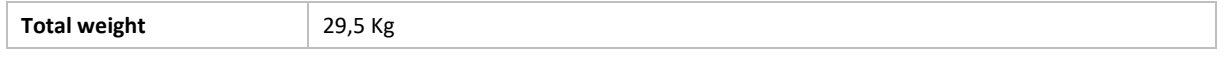

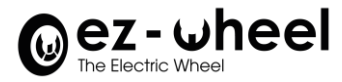

#### <span id="page-10-0"></span>**3.7. Product Label**

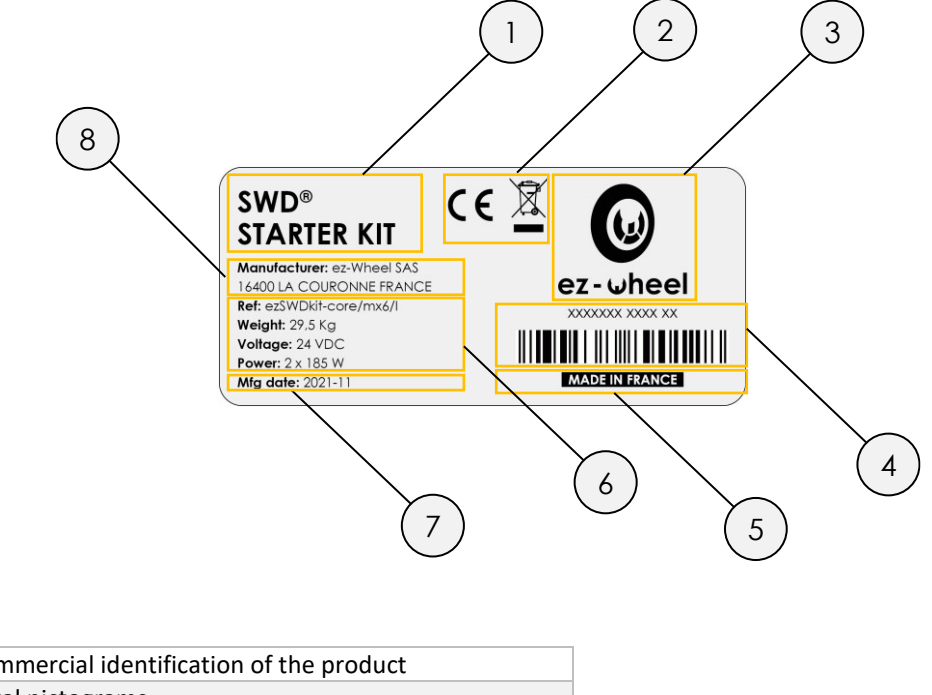

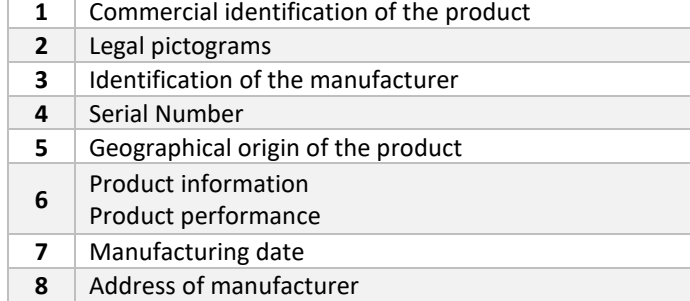

#### <span id="page-10-1"></span>**3.8. Applications**

The *SWD® Starter Kit* is intended for development of mobile robotics applications such as:

- Industrial AGVs, AGCs and AMRs
- Logistics AGVs, AGCs and AMRs
- Cobots and mobile robot arms
- Mobile platforms

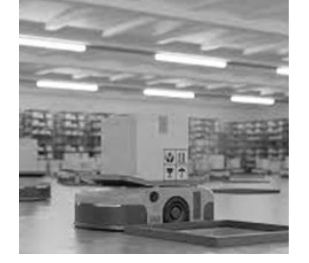

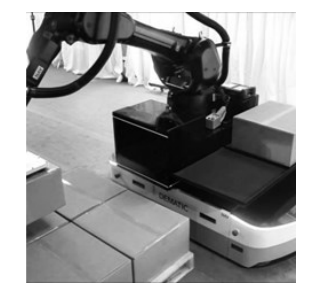

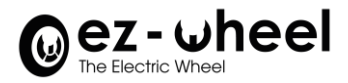

#### <span id="page-11-0"></span>**4. Synoptic**

**Safety and Control synoptic of the product**

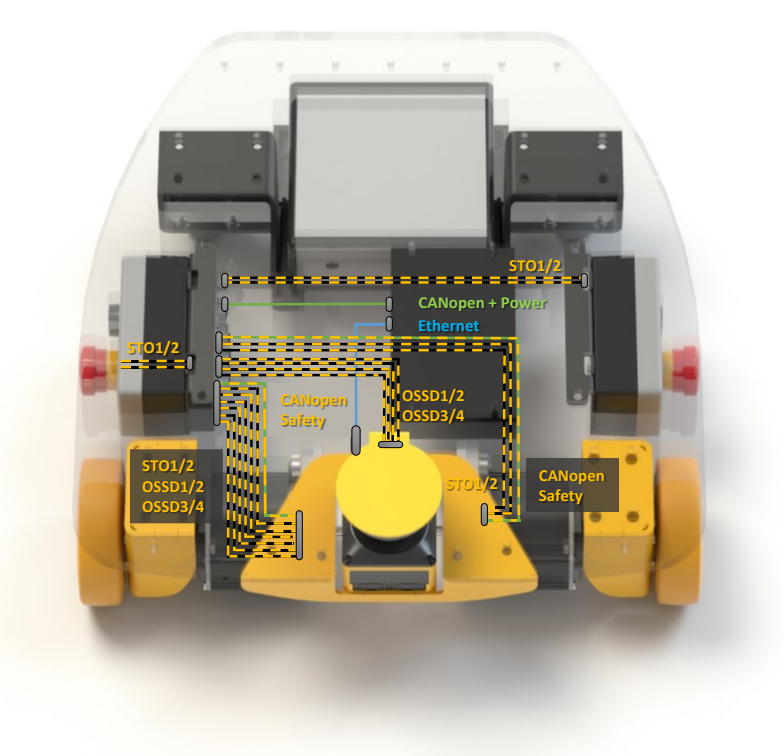

*Figure 1 - Commissioning 12 pts: OSSDs from the laser scanner are connected to one SWD®*

<span id="page-11-1"></span>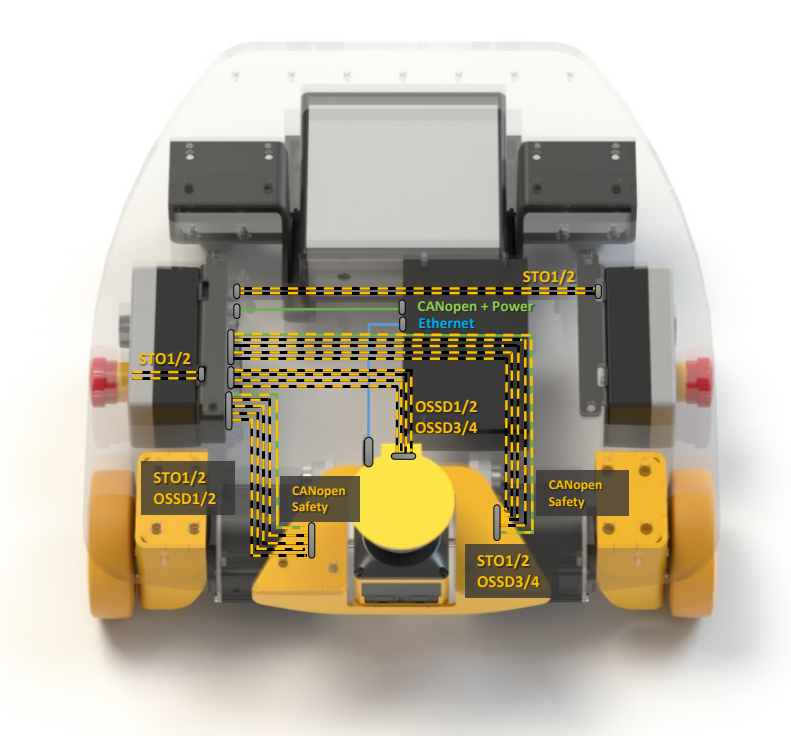

<span id="page-11-2"></span>*Figure 2 - Commissioning 17 pts: OSSDs from the laser scanner are connected to both SWD® (by pairs)*

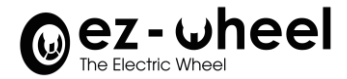

- The commissioning 17 points is used when the safety laser scanner is mounted with no adapter to the 17-pin connector of the SafetyHub.
- $\overline{1}$  The pinout of the adapter for 12/17 points wiring is available on the appendix.

#### **Safety**

Direct connection of safety sensors and switches to SWD safe inputs:

- Emergency Stop L ➔ SWD L STO inputs.
- Emergency Stop R ➔ SWD R STO inputs.
- Safety laser scanner OSSD outputs ➔ SWD programmable inputs
- CANopen Safety between SWD L and R is used to replicate the safety inputs from one drive to the other one.

#### **Control**

- CANopen from IPC to SWD L and R, uses CiA 402 velocity control mode for speed and direction control. Ethernet from safety laser scanner to IPC, is used to get data for SLAM and ROS-based algorithms.
- CANopen and CANopen Safety frames are transmitted on the same physical CAN bus.

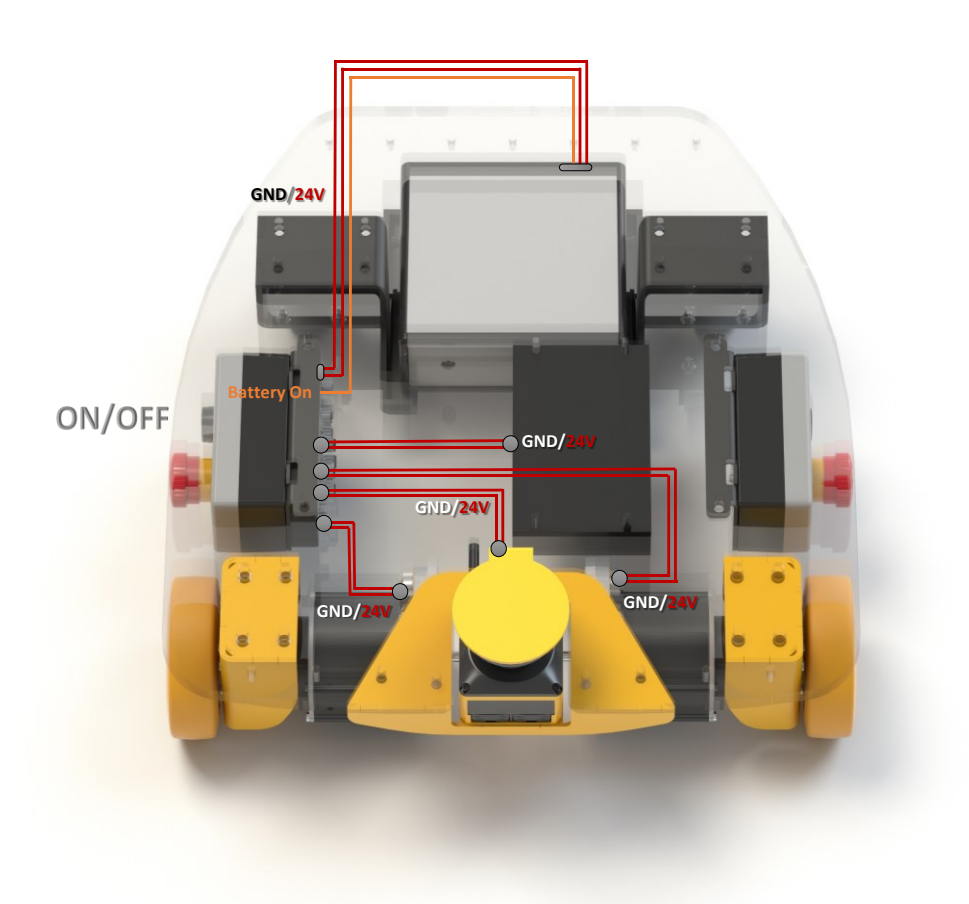

<span id="page-12-0"></span>Figure 3 - Power Supply synoptic of the product

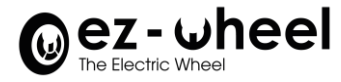

#### **Power supply**

- All devices powered by Ni-MH 24V / 9Ah battery.
- Battery to junction box
- Junction box to SWD L, SWD R, safety laser scanner and IPC
- Activation signal, from the ON/OFF button to the activation input of the battery

#### **Charging**

The external charger can be directly connected on the battery panel connector:

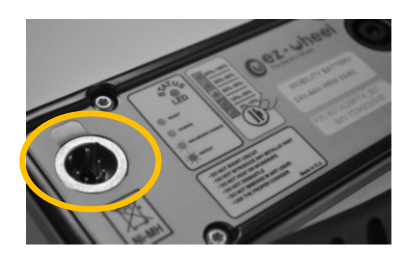

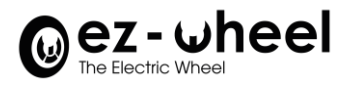

#### <span id="page-14-1"></span><span id="page-14-0"></span>**5. Interfaces**

#### **5.1. Overview**

The *SWD® Starter Kit* is using the *SWD® Safety Hub* interface to centralize the connections of all devices and facilitate the overall wiring.

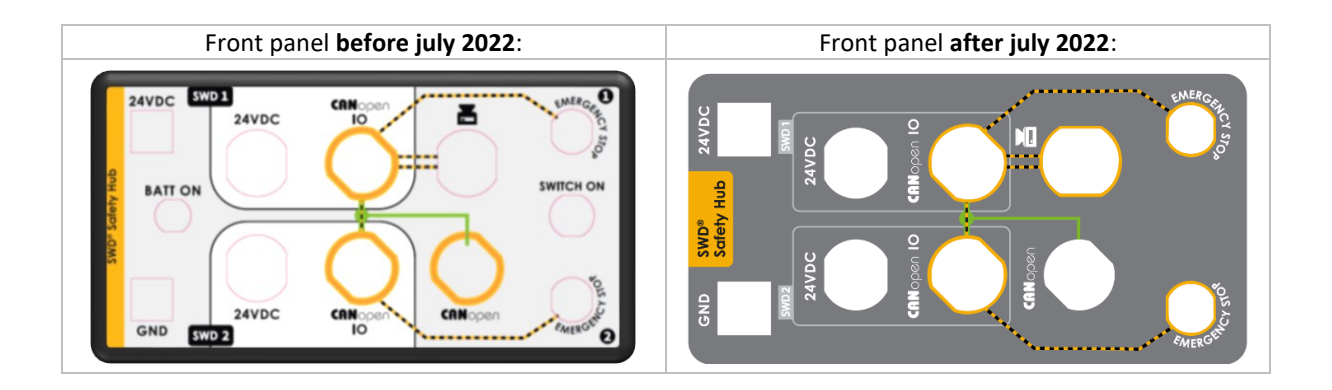

**Details for both versions:** 

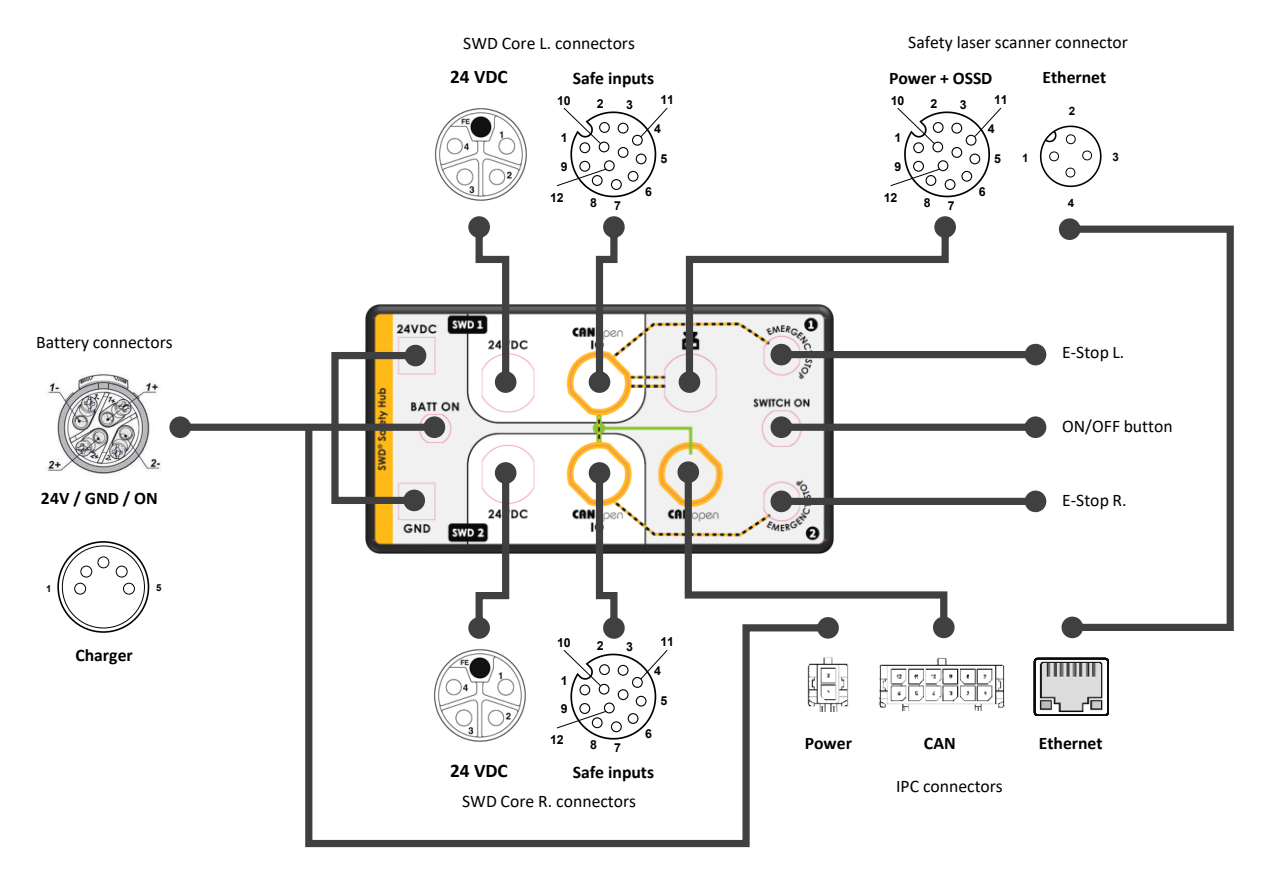

<span id="page-14-2"></span>*Figure 4 - Wiring synoptic, SWD® Safety Hub before July 2022*

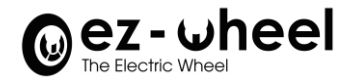

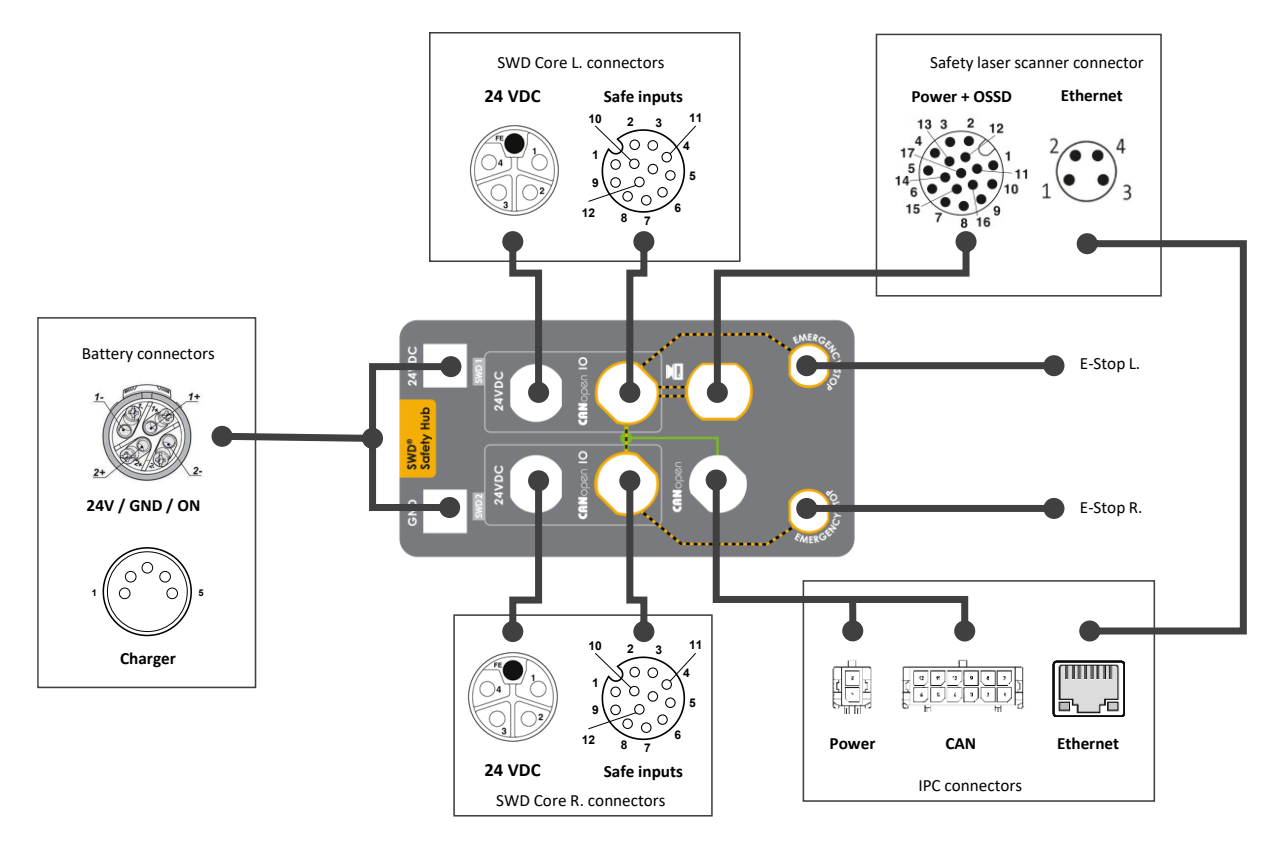

*Figure 5 - Wiring synoptic, SWD® Safety Hub after July 2022*

#### <span id="page-15-2"></span><span id="page-15-0"></span>**5.2.** *SWD®* **connectors**

The I/O connector and 24 VDC connector of the *SWD®* are used in the *SWD® Starter Kit.* The other connectors (CAN, USB, Ethernet, and Brake) are not used, please refer to the Instruction Manual of the *SWD®* for details on the complete connections of the product.

The same connector types and pin numbers are used in the *SWD®*, and the associated connection featured on the *SWD® Safety Hub*. The following pinout description is therefore valid for both.

#### <span id="page-15-1"></span>**I/O connector**

The I/O connector is type M12 - 12 pin A-coded. It is used for the CAN interface between the drives and the IPC, and for the safety loops coming from the safety laser scanner and E-Stops.

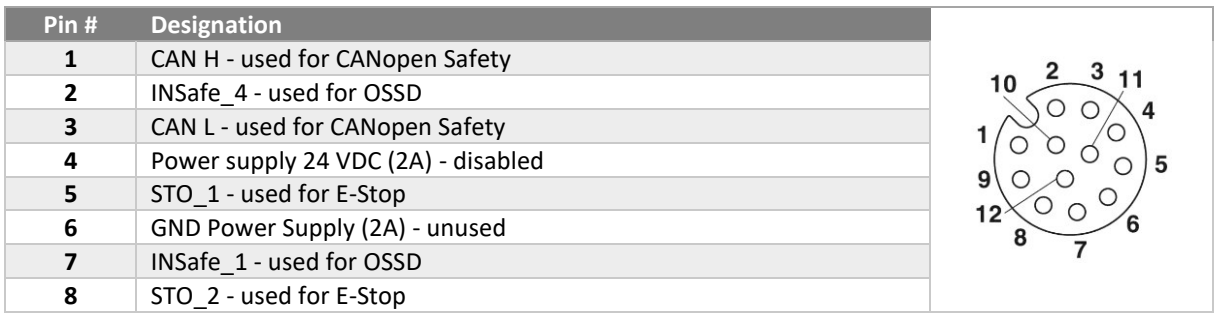

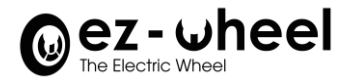

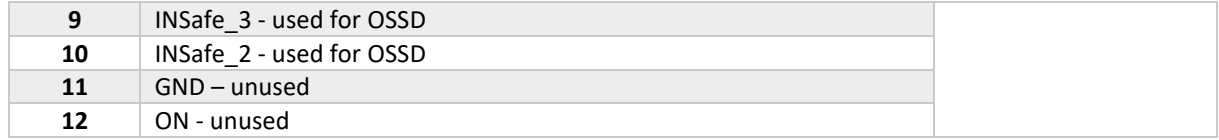

#### <span id="page-16-0"></span>**24 VDC connector**

The 24 VDC power connector is of type M12 Power - 5-pin L-coded (4 pin + FE). It is used to distribute the battery power on the drives.

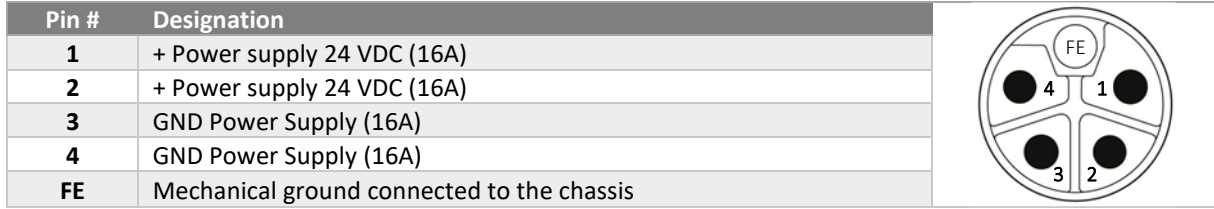

#### <span id="page-16-1"></span>**5.3. Safety laser scanner connectors**

The Power+OSSD connector and Ethernet connector of the safety laser scanner are used in the *SWD® Starter Kit.*

Please refer to the safety laser scanner User Manual for details on the complete connections of the product.

- $\triangle$  The original connector of the safety laser scanner has been replaced by a M12 Power+OSSD connector to get homogeneous connections with the *SWD® products*.
- The same connector types and pin numbers are used in the safety laser scanner, and the associated connection featured on the *SWD® Safety Hub*. The following pinout description is therefore valid for both.

#### <span id="page-16-2"></span>**Power + OSSD adapter (if any)**

After July 2022, an adapter might be used for Power + OSSD of the safety scanner. The connector is of type M12 - 12 pin A-coded.

It is used for the safety loops going to the *SWD®*.

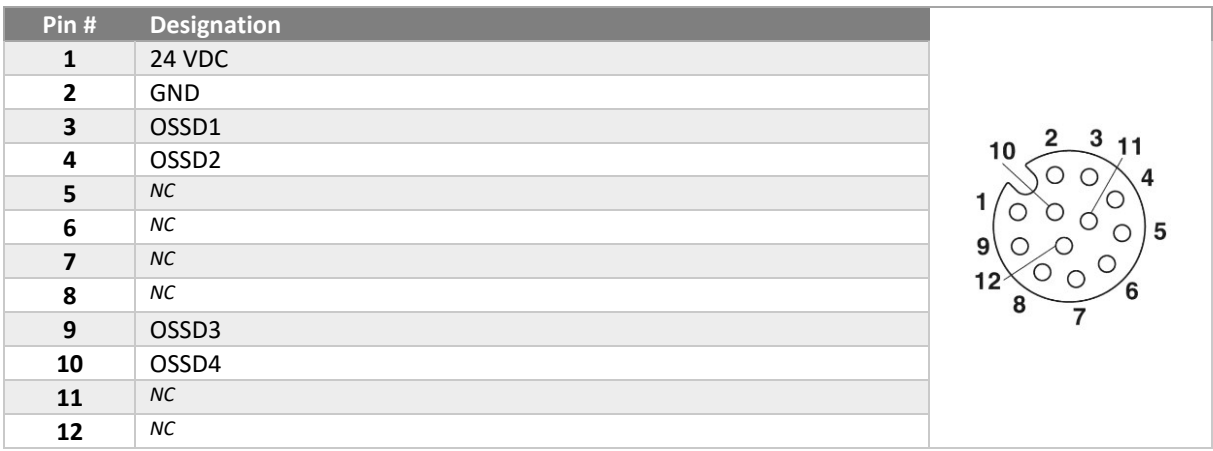

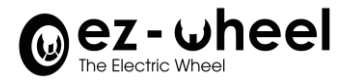

#### <span id="page-17-0"></span>**Ethernet connector**

The Ethernet connector is a M8 4-pin A-coded.

It is used to exchange non-safe data between the safety laser scanner and the IPC.

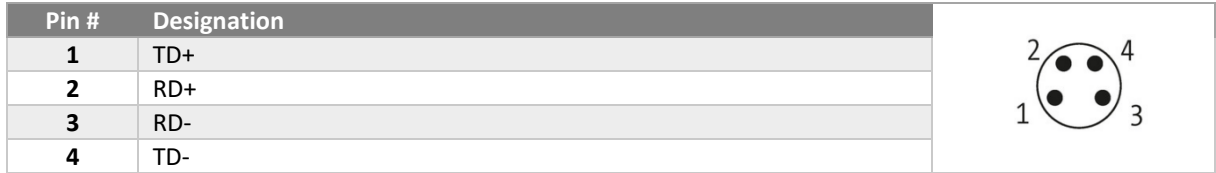

#### <span id="page-17-1"></span>**5.4. IPC connectors**

#### **5.4.1. iMX6 version**

<span id="page-17-2"></span>The Power connector, CAN connector and Ethernet connector of the iMX6 embedded PC are used in the *SWD® Starter Kit.* 

Please refer to the TEK3-IMX6 BOX PC Product Manual for details on the complete connections of the product.

#### <span id="page-17-3"></span>**Power connector**

The Power connector is a Molex 43025-0200 (2-pin Micro-Fit 3.0) It is used to bring the battery power on the iMX6.

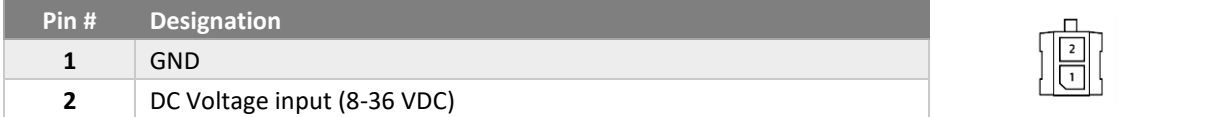

#### <span id="page-17-4"></span>**CAN connector**

The CAN connector is a Molex 43025-1200 (12-pin Micro-Fit 3.0) It is used for the CANopen interface between the drives and the iMX6.

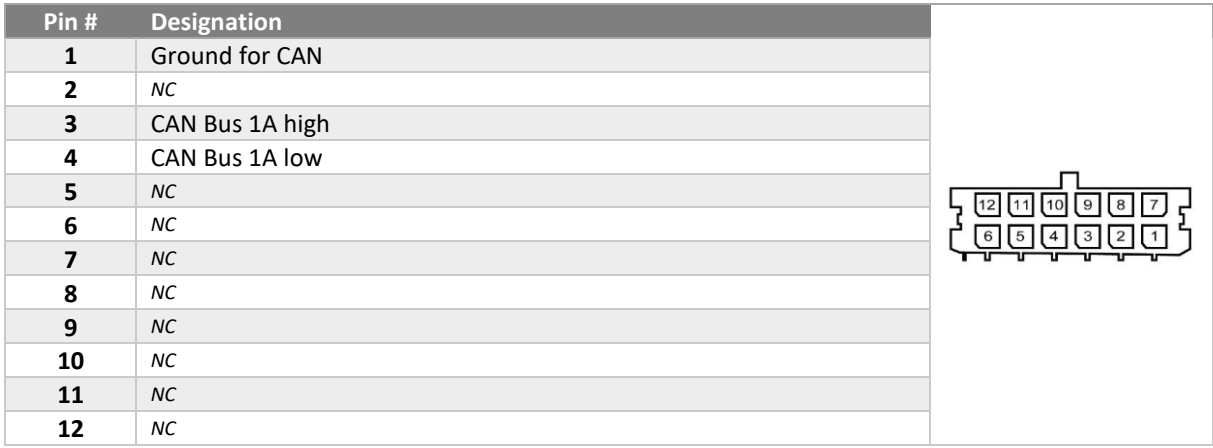

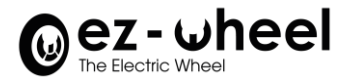

#### <span id="page-18-0"></span>**Ethernet connector**

The Ethernet connector is a standard RJ45 for 10/100 Mbps transmission. It is used to exchange non-safe data between the safety laser scanner and the iMX6.

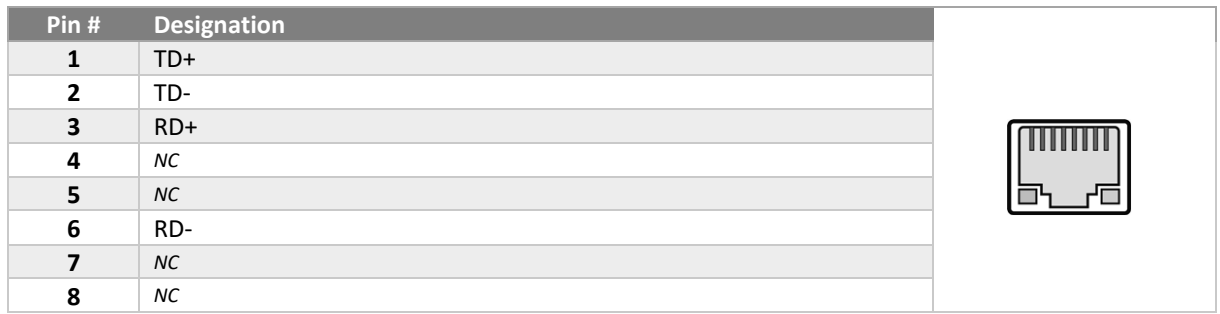

#### **5.4.2. IMX8 version**

<span id="page-18-1"></span>The Power connector, CAN connector and Ethernet connector of the iMX8 embedded PC are used in the *SWD® Starter Kit.* 

Please refer to the COMPULAB IOT-GATE-iMX8 Reference guide for details on the complete connections of the product.

#### <span id="page-18-2"></span>**Power**

The Power connector is a DC Power Jack. It is used to bring the battery power on the iMX8.

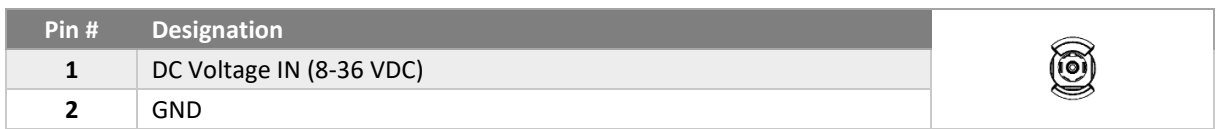

#### <span id="page-18-3"></span>**CAN**

The CAN connector is a Kunacon PDFD25420500K (20-pin dual-raw plug with push-in spring connections) It is used for the CANopen interface between the drives and the iMX8.

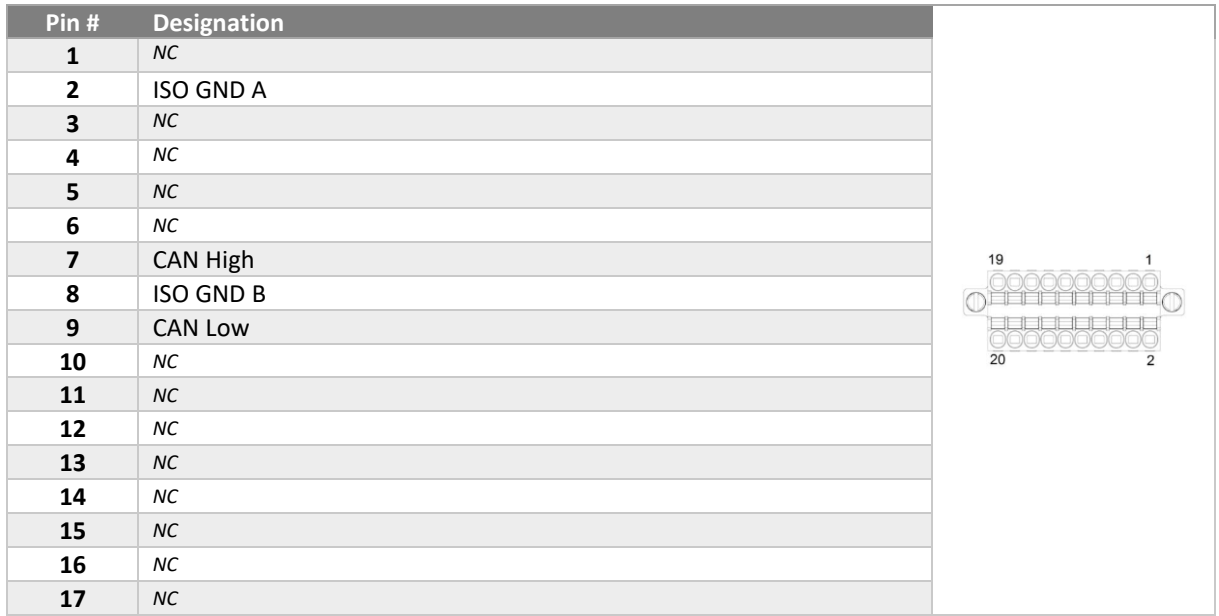

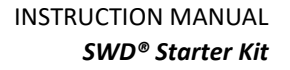

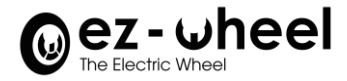

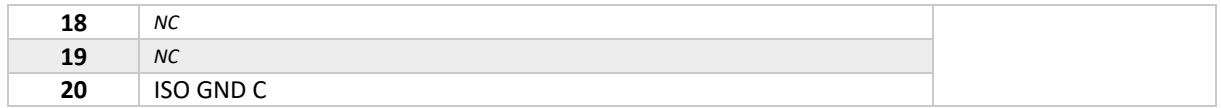

#### <span id="page-19-0"></span>**Ethernet**

The 100 / 1000Mbps Ethernet ports are RJ45 connectors.

ETH1 (1000 Mbps port) is used to exchange non-safe data between the safety laser scanner and the iMX8.

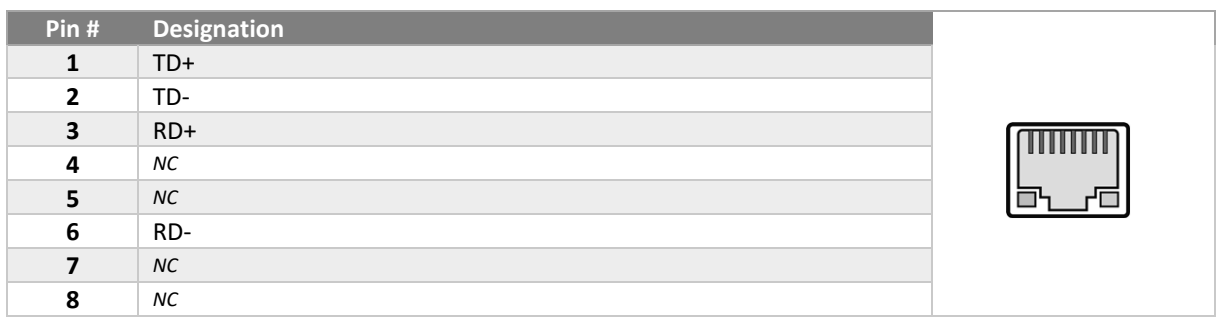

#### <span id="page-19-1"></span>**Serial Debug connector**

The serial debug console via UART-to-USB bridge is a micro-USB connector. It can be used to open a serial connection between your local PC and the iMX8.

#### *NB: Baud Rate speed is 115200.*

#### <span id="page-19-2"></span>**USB - Wi-Fi dongle**

An additional Wi-Fi USB dongle is provided with the iMX8 SWD® StarterKit, thus it is possible to connect the Kit to a Guest Wi-Fi for example. Consequently you can access and download resources from the internet, directly from the Wi-Fi.

A USB-A female connector is mounted on the side of the *SWD® Starter Kit*, next to the emergency button to plug it.

<span id="page-19-3"></span>*NB: You can also use the second Ethernet port of the iMX8, to connect the robot to your network's company.*

#### **Battery connectors**

The Power connector and Charger connector of the Mobility Module battery are used in the *SWD® Starter Kit.*

 $\triangle$  Please refer to the Mobility Module User Manual for details on the complete connections of the product.

#### <span id="page-19-4"></span>**Power connector**

The Power connector is a Neutrik Speakon 4-pin. It is used to power the kit and to turn ON and OFF the battery.

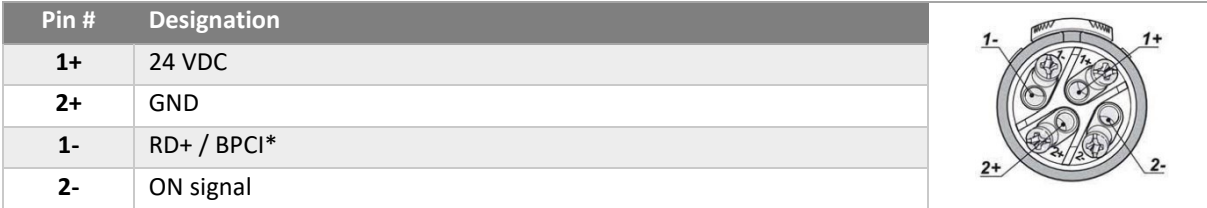

\*BPCI = Battery Protection & Communication Interface

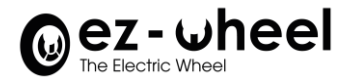

#### <span id="page-20-0"></span>**Charger connector**

The Charger connector is a Neutrik XLR 5-pin. It is used to connect the charger to the battery.

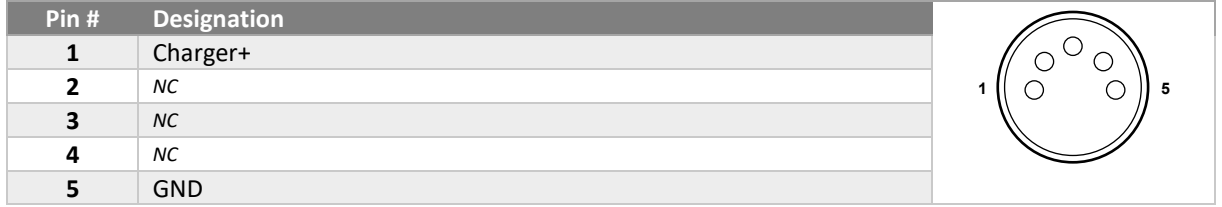

#### <span id="page-20-1"></span>**5.5.** *SWD® Safety Hub* **connectors**

The SWD® and Scanner connectors of the *SWD® Safety Hub* follow the pinouts of the above-described connectors.

#### <span id="page-20-2"></span>**Emergency stop connector**

The Emergency stop connectors are of type M8 4-pin A coded.

They are used to connect the two normally closed switches of an E-Stop button (2NC type).

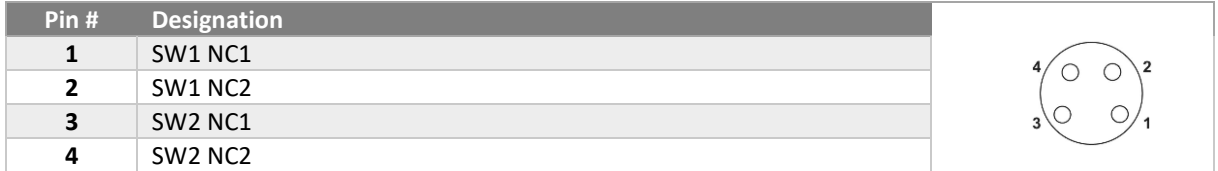

#### <span id="page-20-3"></span>**Switch ON and Batt ON connectors (Only for** *SWD® Safety Hub* **before July 2022)**

The Switch ON and Batt ON connectors are of type M8 3-pin A coded. They are used to forward the ON button signal to the activation signal of the battery.

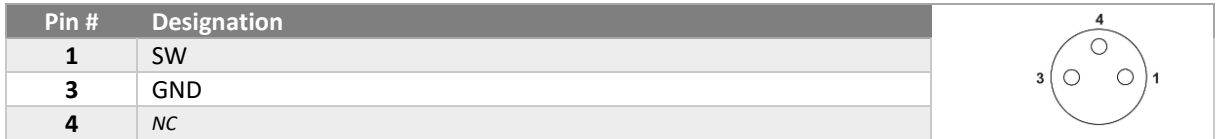

#### <span id="page-20-4"></span>**Safety Laser Scanner connector**

It is used to connect the Safe Inputs/Outputs between the laser scanner and the SWD®. It is also used to supply the power for the safety laser scanner.

#### *Version before July 2022:*

The Safety Laser Scanner connector is a M12 12-pin A coded.

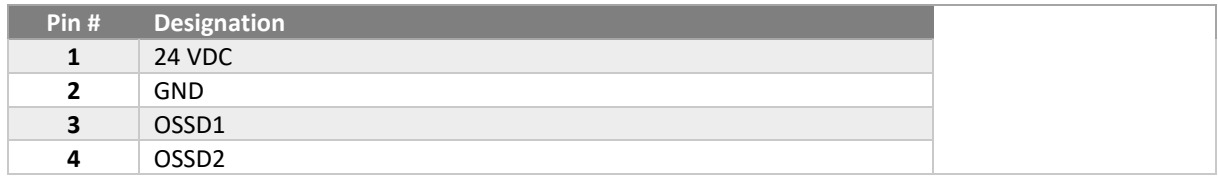

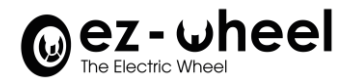

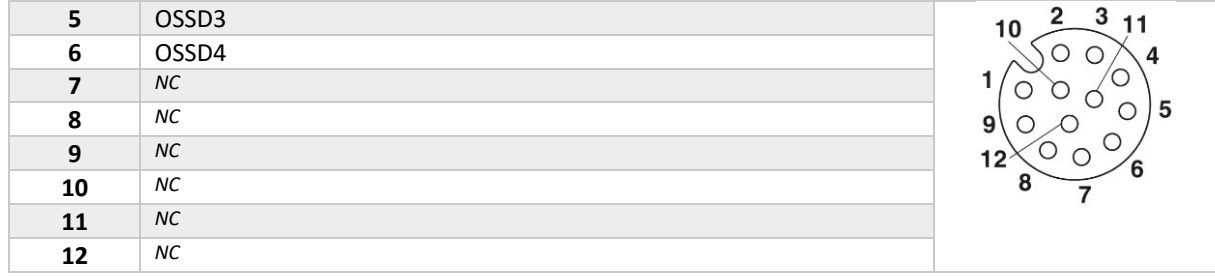

#### *Version after July 2022:*

The Safety Laser Scanner connector is a M12 17-pin A coded.

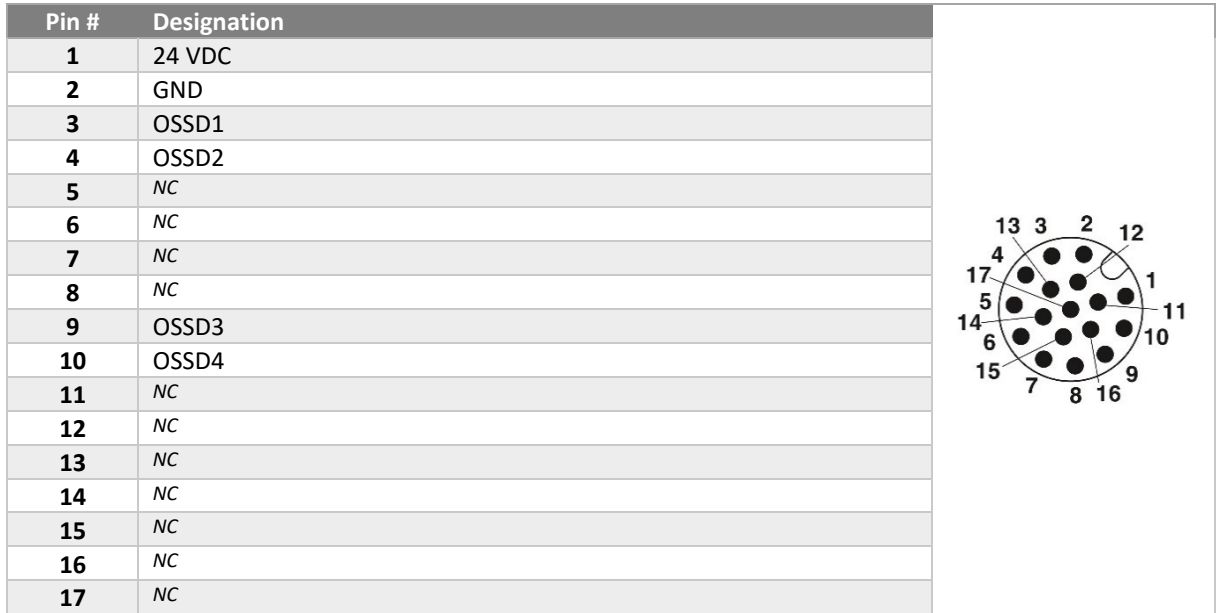

#### <span id="page-21-0"></span>**CANopen connector**

The CANopen connector is a M12 5-pin A coded. It is used to connect CAN bus to the PC.

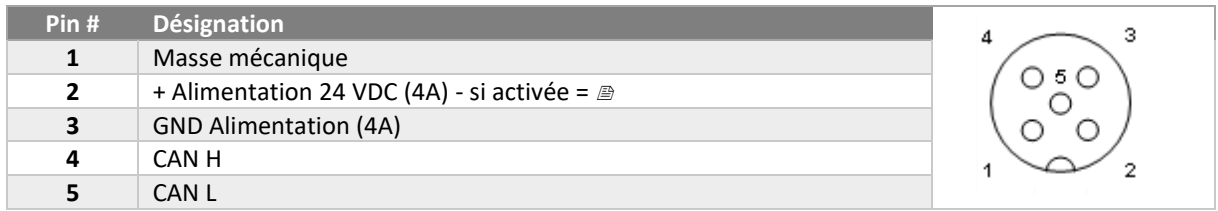

#### <span id="page-21-1"></span>**CANopen IO connector**

The CANopen IO connector are of type M12 12-pin A coded.

They are used to connect the safe Inputs/Outputs of the safety devices, such as the emergency buttons, the safety laser scanner and the SWD®.

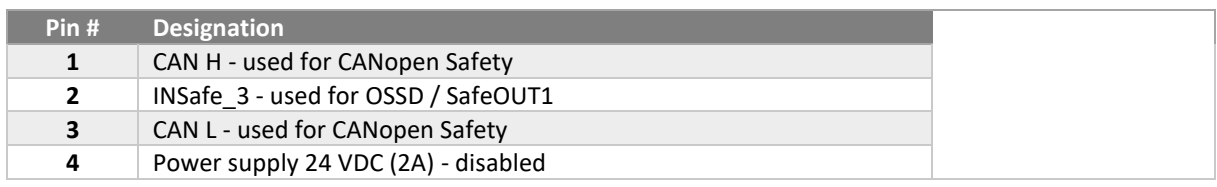

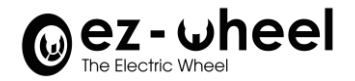

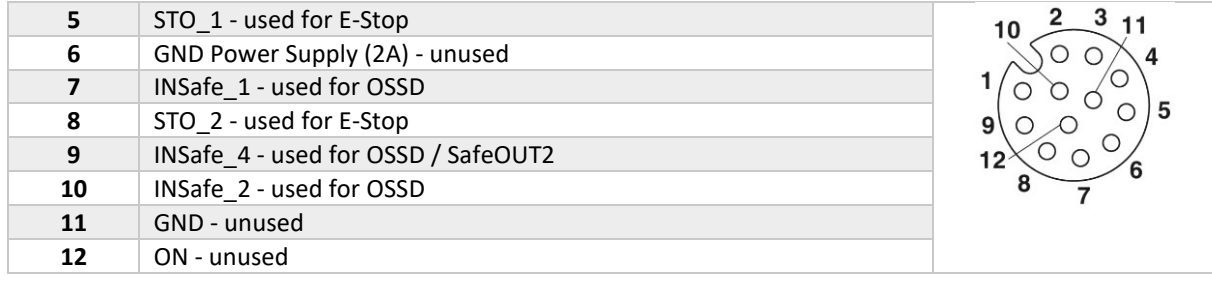

#### <span id="page-22-0"></span>**24VDC connector**

The 24VDC connector are of type M12 4-pin + FE L coded. They are used to supply power to the SWD®.

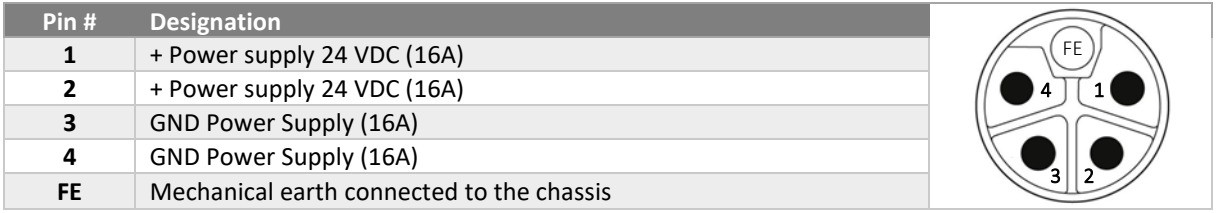

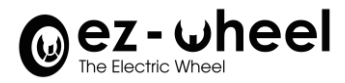

#### <span id="page-23-1"></span><span id="page-23-0"></span>**6. Mechanical assembly**

#### **6.1. Dimensions of the packaging and contents of the pack**

The *SWD® Starter Kit* is packed within its original cardboard box and is protected by a half-pallet size wood box.

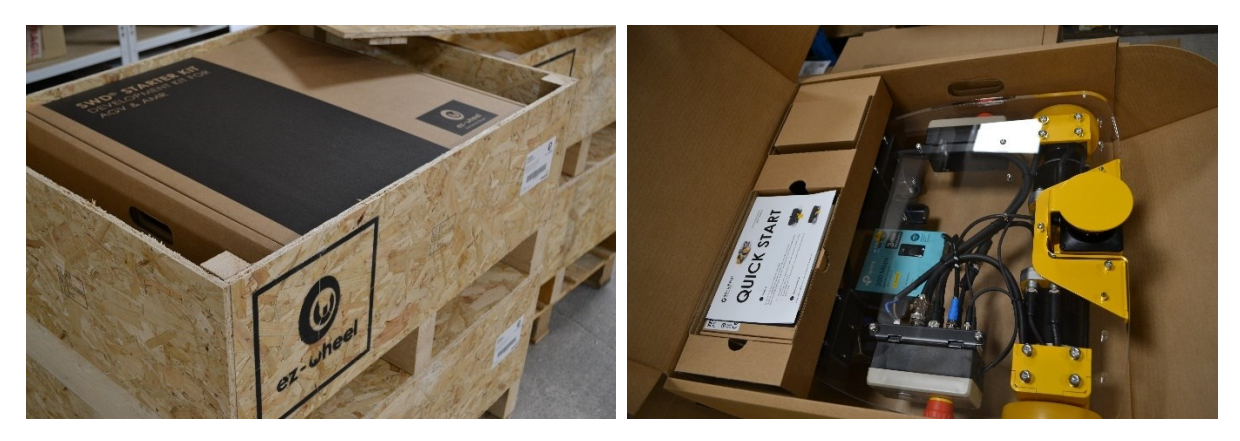

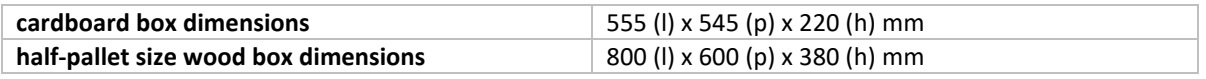

- $\triangle$  For all logistics operations on the gearmotor alone, preferably use the original packaging.
- $\triangle$  Countersunk wood screws 4mm x L 30mm were used to close the box cover Please use a screwdriver PZ2 for screwing

#### <span id="page-23-2"></span>**6.2. Overall dimensions**

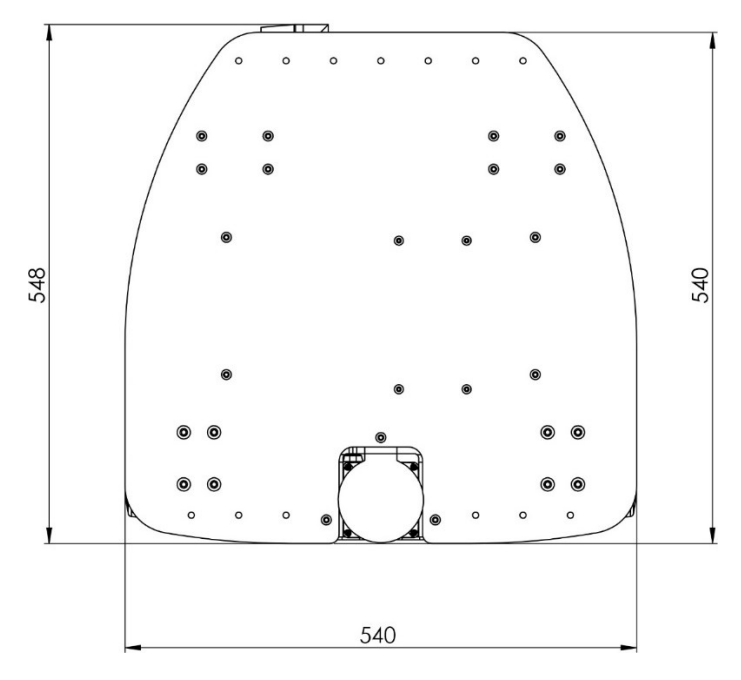

<span id="page-23-3"></span>*Figure 6 - Overall dimensions, top view*

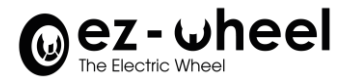

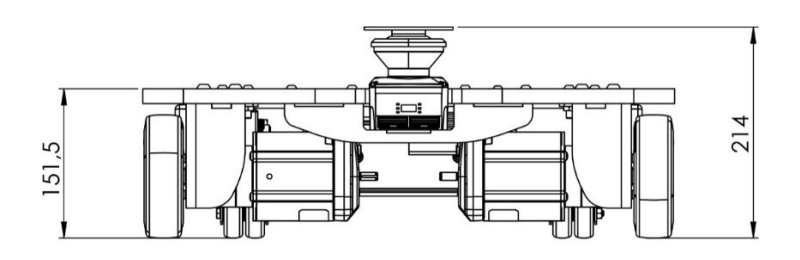

*Figure 7 - Overall dimensions, front view*

#### <span id="page-24-1"></span><span id="page-24-0"></span>**6.3. Mechanical specifications**

The casters are designed to support a maximum load of 40 kg per caster, but the plastic chassis, for demonstration purpose only, is not designed to carry load.

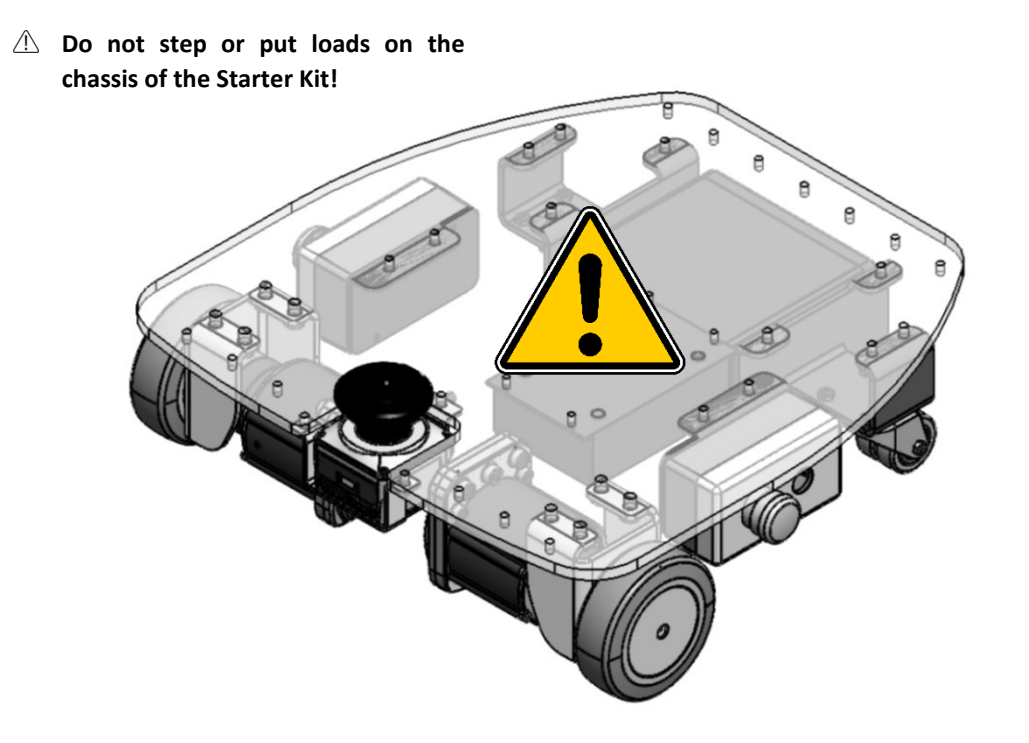

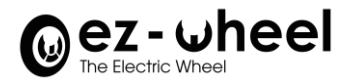

#### <span id="page-25-1"></span><span id="page-25-0"></span>**7. Safety features**

#### **7.1. Overview of safety features**

#### <span id="page-25-2"></span>**Safety features available from the** *SWD®* **safety drives**

The *SWD®* includes safe engine shutdown features, as well as advanced safe speed monitoring features. This exclusive integrated solution developed by ez-Wheel simplifies the machine architecture by avoiding the need for external supervisory system and safety logics.

The engine shutdown functions include:

- STO (Safe Torque Off): safe disconnection of motor torque
- SBC (Safe Brake Control): safe braking engagement
- SBU (Safe Brake Unlock): safe disengaging braking.

Speed monitoring functions are based on a safety encoder integrated into the product and include:

- SDI (Safe Direction): safe control of the direction of rotation
- SLS (Safely Limited Speed): safe rotational speed limitation
- SLSa (Safely Limited Speed asymmetric): safe rotational speed limitation with independent thresholds according to the sense of rotation
- SMS (Safe Maximum Speed): maximum speed limit independently from safety functions activated.

These safety functions are implemented in accordance with IEC 61800-5-2 (functional safety requirements for the development of safety drives) and according to the CiA/DS 402-4 profile for the safety functions of motor controllers.

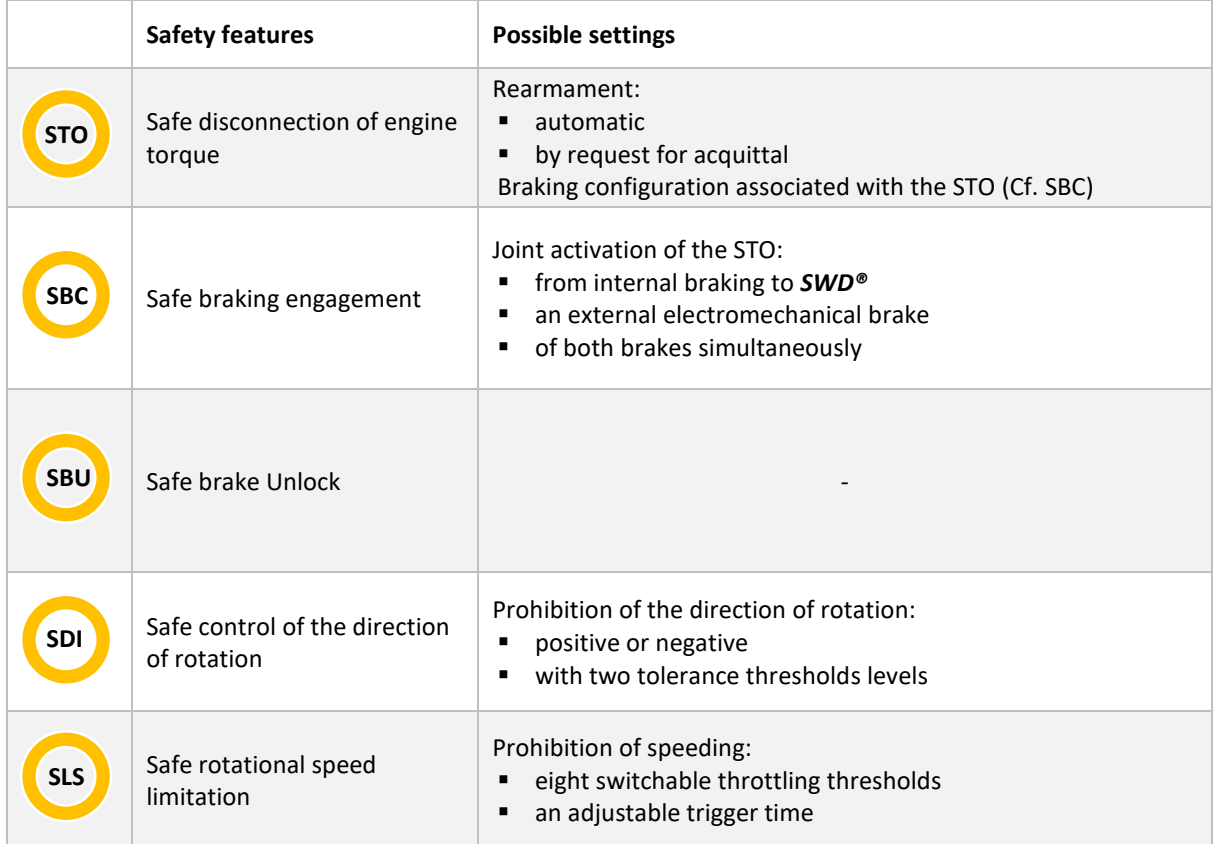

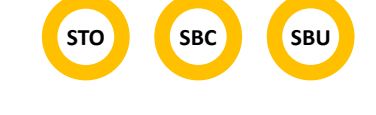

**SDI SLS SLSa SMS**

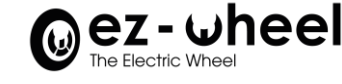

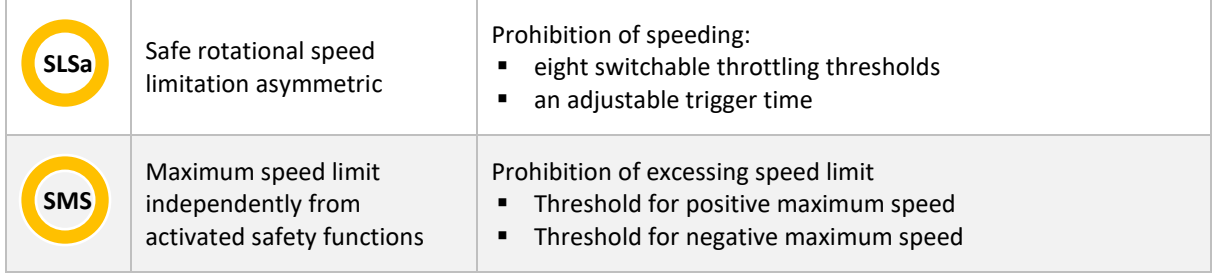

Refer to the Instruction Manual of the *SWD®* to get all details on the operation and configuration of available safety features.

#### <span id="page-26-0"></span>**7.2. Use of safety features in the** *SWD® Starter Kit*

#### **Emergency Stops**

E-Stops on each side of the kit, for stopping the motors (STO: Safe Torque Off function)

When one SWD® reads the STO signal from an E-Stop button, it sends the STO message to the other drive through the CANopen Safety

#### **Safety fields and Safe Motion**

Close obstacle: when the safety laser scanner detects an obstacle in the close range (<1m forward), the speed limit (SLS: Safely Limited Speed function) is engaged on the SWD®, limiting the speed at 0.3 m/s.

Collision risk: when the safety laser scanner detects an immediate risk of collision (<50cm forward), the direction limit (SDI: Safe Direction function) is engaged on the SWD®, prohibiting forward direction.

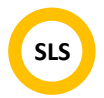

**STO**

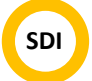

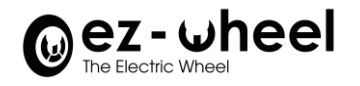

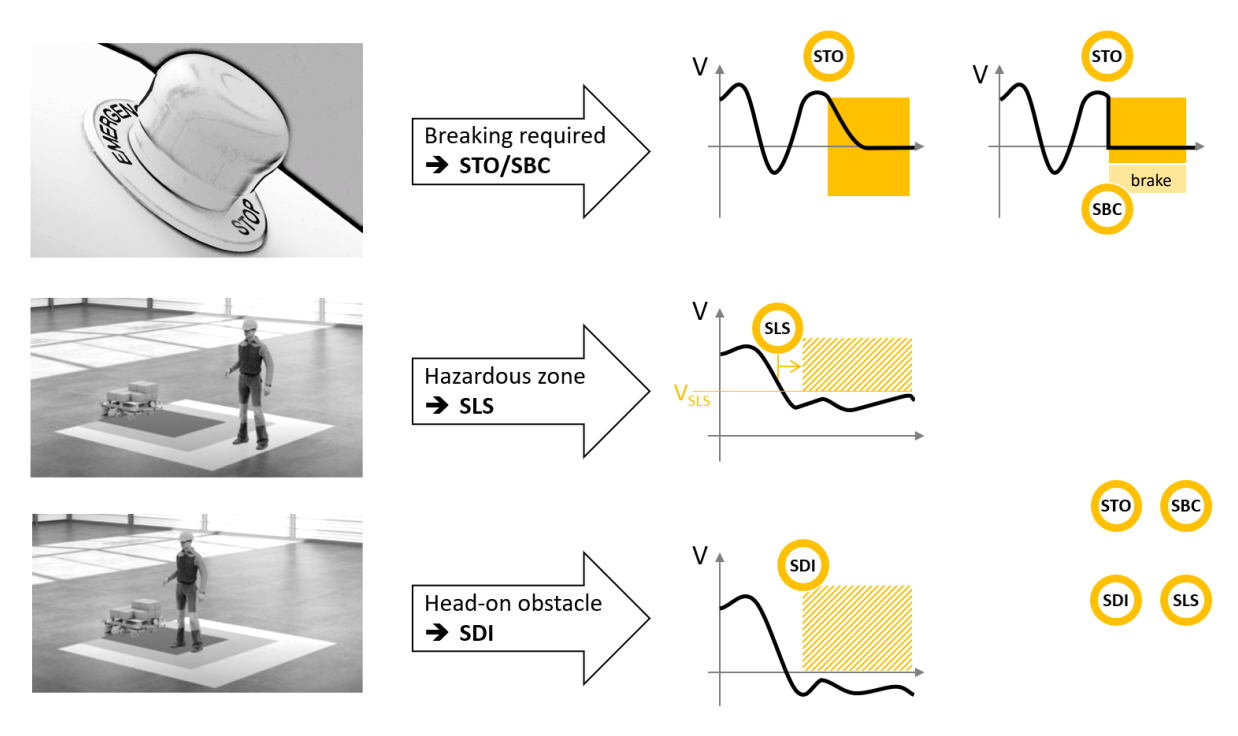

<span id="page-27-0"></span>*Figure 8 - Use of Safety Features*

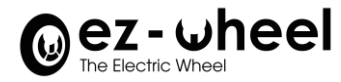

#### <span id="page-28-0"></span>**7.3. Safety fields configuration**

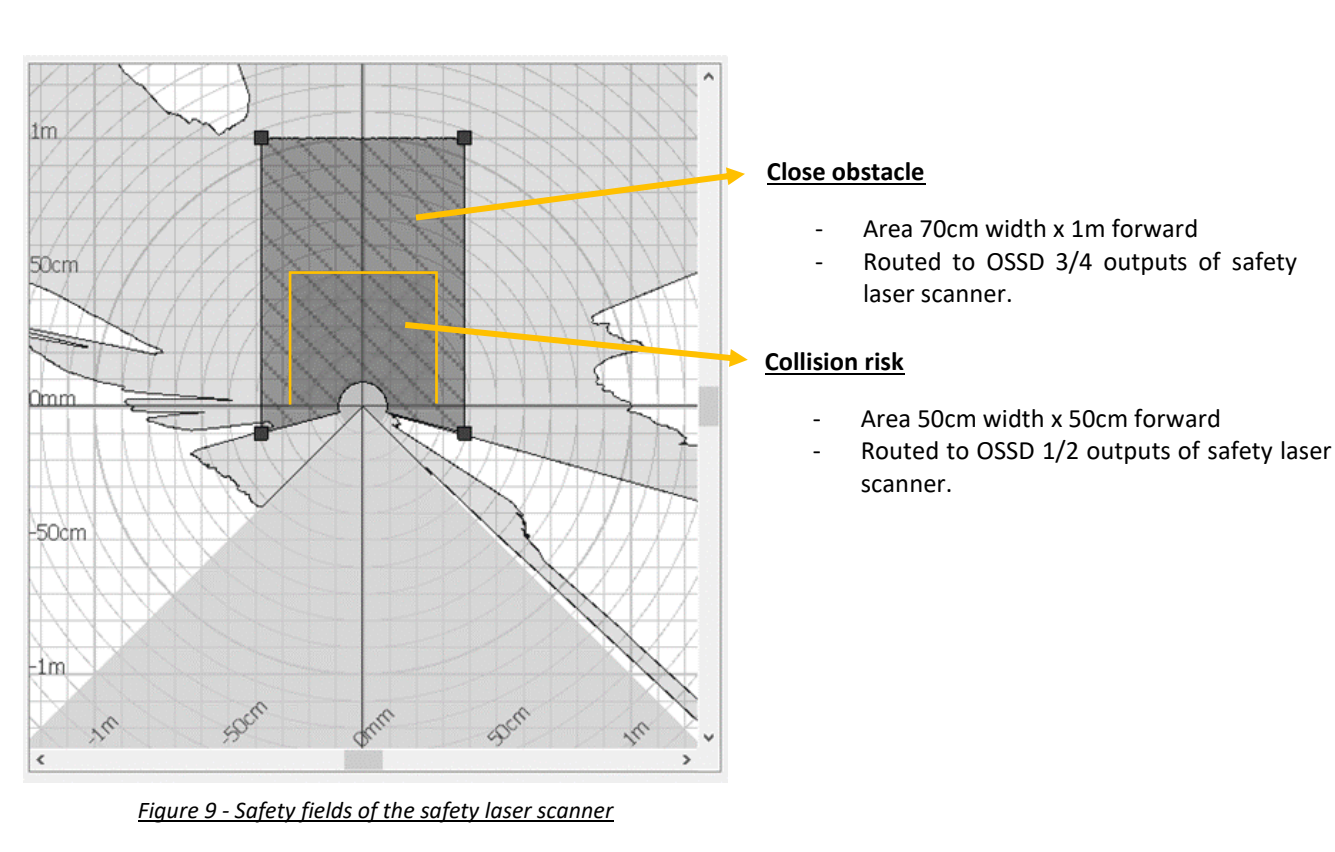

The default configuration of safety fields in the safety laser scanner is set as follows:

- <span id="page-28-1"></span>To edit and customize the safety fields of the SE2L, use the software provided by IDEC laser scanner:
	- o [SLS Project Designer](https://eur01.safelinks.protection.outlook.com/?url=https%3A%2F%2Feu.idec.com%2Fidec-eu%2Ffr%2Fmedias%2FSLS-Project-Designer-Ver2.43.zip%3Fcontext%3DbWFzdGVyfGRvY3VtZW50c3wzNzQ4MTMyOHxhcHBsaWNhdGlvbi96aXB8ZG9jdW1lbnRzL2hmNS9oOGIvOTE0NjQ5MzU2NzAwNi56aXB8ODE2N2M4NWQ0NjQzNDUzODNkYmVlMmEzMTI3MGQ0MmRlNjRjNDA4NjY1M2EzMmE3ZThiN2VhZTNhOWZiNzk1Nw&data=05%7C01%7Cfbe%40bibusfrance.fr%7Cd4cfc10d4f9e4845b9d008dac6eb971a%7C9e8067dd3fc24cf0ad6f840423eae311%7C0%7C0%7C638041012569237359%7CUnknown%7CTWFpbGZsb3d8eyJWIjoiMC4wLjAwMDAiLCJQIjoiV2luMzIiLCJBTiI6Ik1haWwiLCJXVCI6Mn0%3D%7C3000%7C%7C%7C&sdata=EJjM8DNE1zT5%2F5Wjs9DvQCUl08JZvTG1uXgatvpKem8%3D&reserved=0) software available from the [website](https://eu.idec.com/idec-eu/fr/Composants-de-s%C3%A9curit%C3%A9/Scanner-Laser-de-S%C3%A9curit%C3%A9/c/Safety_Laser_Scanner) .
	- o [Video tutorial available online](https://www.youtube.com/watch?v=5AHkya_C1DY)
	- NB: For updating the configuration of the laser, disconnect its ethernet cable.
- Any safety laser scanner is compliant with *SWD® StarterKit* as long as it has OSSDs outputs signals.

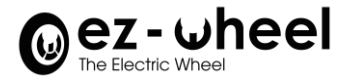

#### <span id="page-29-0"></span>**7.4. Safety loops configuration**

The safety loops of the *SWD® Starter Kit* are set up as follows:

- Emergency Stop L ➔ SWD L STO inputs.
- Emergency Stop R ➔ SWD R STO inputs.
- Safety laser scanner OSSD outputs ➔ SWD L programmable inputs
- CANopen Safety between SWD L and R, to replicate the safety inputs from one drive to the other.

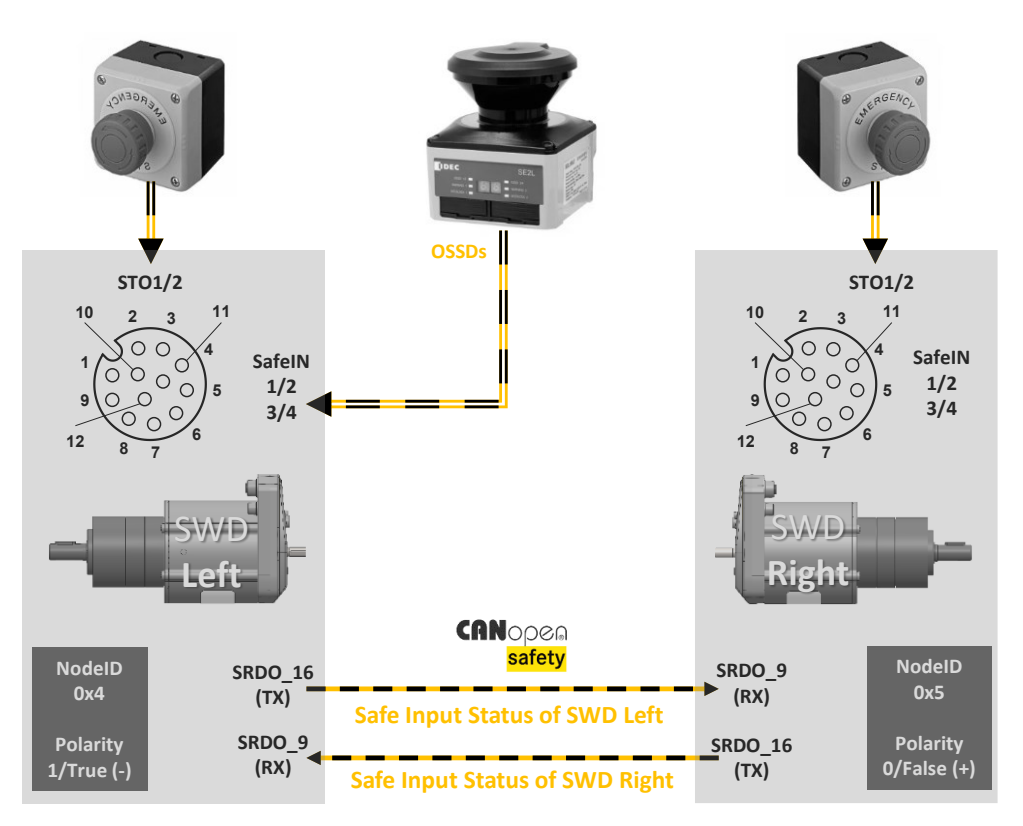

*Figure 10 - Synoptic of safety with SWD®*

<span id="page-29-1"></span>The drives configuration is done by CANopen messages. Scripts are available to commission the drives on ez-Wheel GitHub: [https://github.com/ezWheelSAS.](https://github.com/ezWheelSAS)

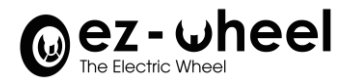

# <span id="page-30-1"></span><span id="page-30-0"></span>**8. Starting the** *SWD® Starter Kit*

# **8.1. Power on**

#### **Setting up the kit**

Put the kit on the floor on a stable and flat surface.

#### **Battery**

Install and plug the battery power connector on the rear side of the robot.

#### **Start button**

Press the white ON/OFF button on the side of the robot, nearby the Emergency Stop.

The IPC and safety laser scanner lights turn on, and the kit starts booting for a few tens of seconds.

#### **Emergency Stops**

To start safely, you can engage one of the Emergency Stops while the robot is powering on.

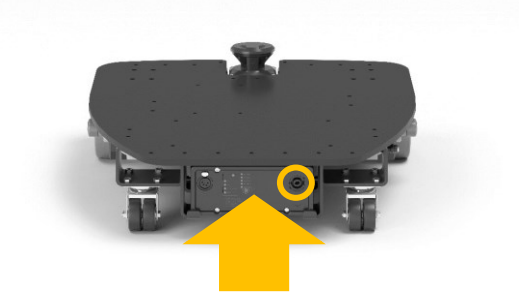

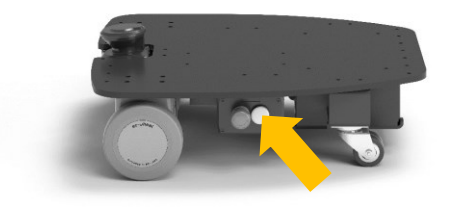

#### <span id="page-30-2"></span>**8.2. Display and status**

#### <span id="page-30-3"></span>**iMX6 version**

When powered, the embedded PC shows the status of each service started on the side 4-LED display.

- Power LED: green when the battery power is available.
- Devices LED: green when the connection to the *SWD®* and to the safety laser scanner is active, flashing if the connection cannot be established.
- ROS LED: green when the ROS environment is active.
- Wi-Fi LED: green when the internet connection is established, flashing when the VPN connection is activated (only for support).

#### <span id="page-30-4"></span>**iMX8 version**

<span id="page-30-5"></span>The LEDs are off.

#### **8.3. Connection to Control Page**

Once started, the *SWD® Starter Kit* generates its own Wi-Fi access point to connect third-party devices. Any device with a navigator can connect to the *SWD® Starter Kit*, to access the web Control Page, hosted on the embedded IPC.

To connect to the Wi-Fi hotspot, the SSID and initial password are indicated on the front plate beside the safety laser scanner. It is also available on the 'Quick Start' leaflet.

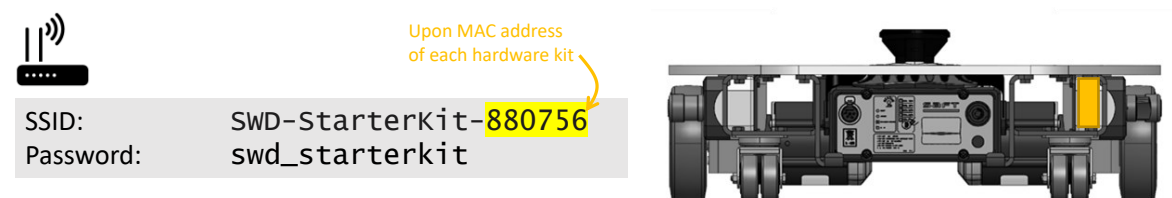

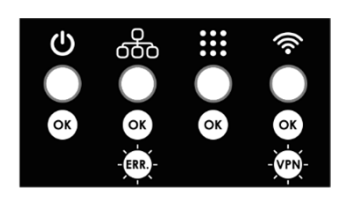

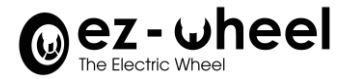

Once a PC or a tablet connects to the *SWD® Starter Kit* Wi-Fi access point, a web page is accessible with any navigator by typing the page's address.

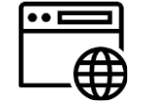

http://10.10.0.1

The *SWD® Starter Kit* generates a web Control Page for the user to monitor the real time activity.

The page is used to check the status of the safety features set up with the *SWD®* safety drives and the safety laser scanner and shows an example of map built thanks to a ROS open-source SLAM algorithm using the data from the safety laser scanner.

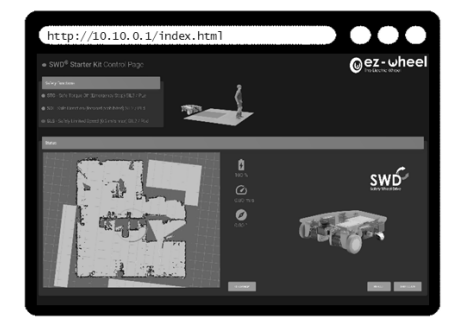

The SLAM algorithm used by default is Hector Slam available under ROS Noetic, but other algorithms such as LaMa or Gmapping could be used.

#### <span id="page-31-0"></span>**8.4. Connection to the IPC**

<span id="page-31-1"></span>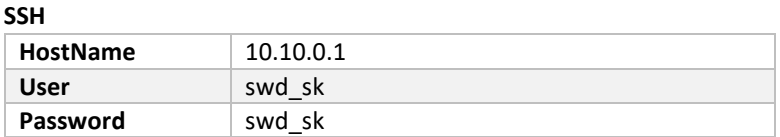

#### <span id="page-31-2"></span>**USB Serial (Only for iMX8 version)**

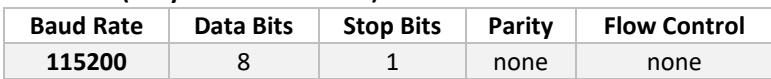

#### <span id="page-31-3"></span>**Remote Desktop protocol (Only for iMX8 version)**

<span id="page-31-4"></span>You can use the remote Desktop Protocol for a graphical usage on your local PC.

#### **8.5. Safety features monitoring**

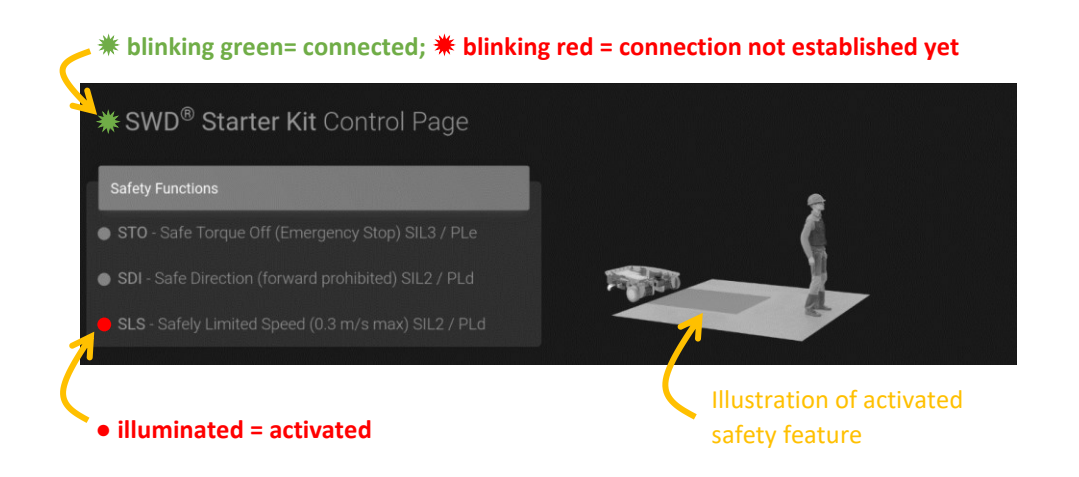

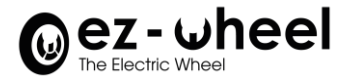

Once the control page of the connected Starter Kit is active and displayed, the status of the safety features can be monitored:

- **STO** status is RED when one of the two Emergency Stops is engaged, the motors are stopped (Safe Torque Off).
- **SDI** status is RED when the safety laser scanner detects an obstacle in the short perimeter (<50cm), the motors cannot go forward (Safe Direction).
- **SLS** status is RED when the safety laser scanner detects an obstacle in the nearby perimeter (<1m), the robot cannot exceed 0,3 m/s (Safely Limited Speed).

#### <span id="page-32-0"></span>**8.6. Hand control for teleoperation**

The *SWD® Starter Kit* is delivered with a consumer type console joystick, for demonstration purpose only. The wireless joystick is directly connected to the embedded IPC and allows a manual teleoperation of the machine.

The *SWD® Starter Kit* uses standard ROS Noetic packages (using *joy* and *teleop\_twist\_joy*) providing interfaces with a standard console joystick.

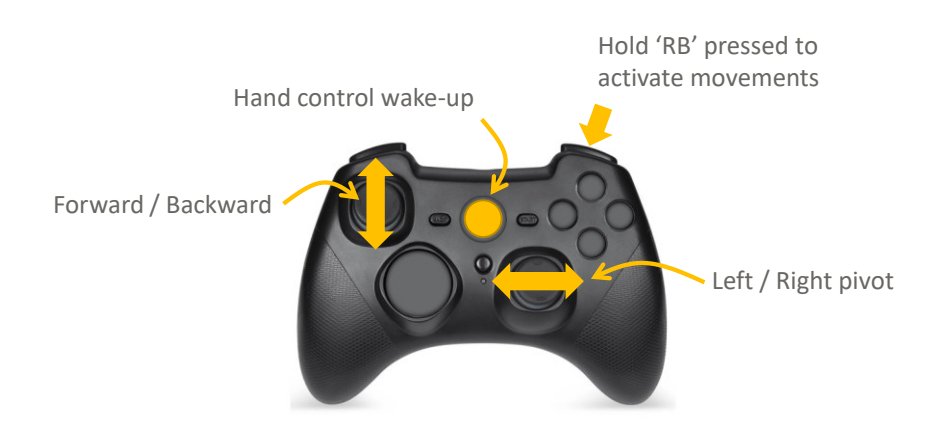

- To activate the hand controller, ROS packages must be started (It can take a few minutes at start-up).
- The status of the ROS LED can be checked to confirm that ROS is active.
- $\triangle$  If the motion control becomes jerky, then the joystick might be discharged. You should see joy's LEDs blinking.

**If you unconfigured the original controller settings, you can press the 'Reset' button, on its rear.**

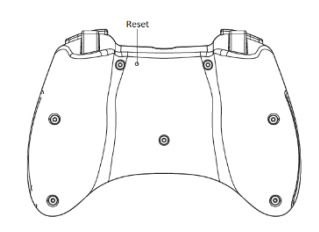

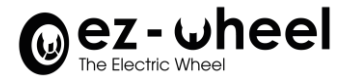

# <span id="page-33-0"></span>**Appendices**

### **1. Quick start**

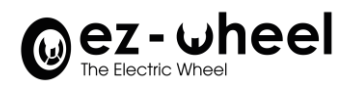

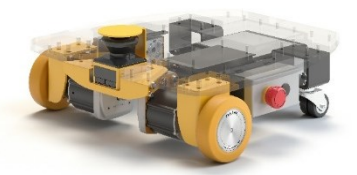

# **QUICK START**

<span id="page-34-0"></span>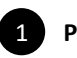

**Power on**

Put the kit on the floor on a stable and flat surface.

Install and plug the battery power connector on the rear side of the robot. Press the white ON/OFF button on the side of the robot, nearby the Emergency Stop.

- The IPC and safety laser scanner lights turn on, and the kit starts booting for a few tens of seconds.
- To start safely, you can engage one of the Emergency Stops while the robot is powering ON.

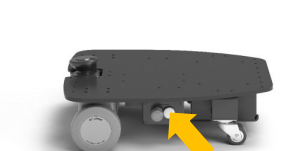

<span id="page-34-1"></span> $\overline{2}$ 

#### **Display and status**

#### <span id="page-34-2"></span>**iMX6 version**

Display of the 4 LEDs - when the embedded IPC is powered:

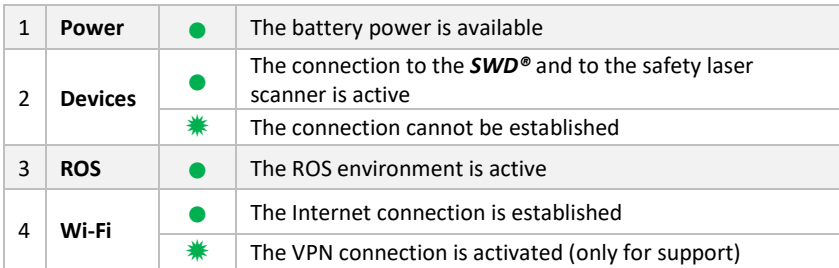

![](_page_34_Picture_16.jpeg)

#### <span id="page-34-3"></span>**iMX8 version**

![](_page_34_Picture_237.jpeg)

<span id="page-34-4"></span>![](_page_34_Picture_19.jpeg)

**Connection to the web Control Page hosted on the embedded PC**

Connect a third-party device to the Starter Kit thanks to its own Wi-Fi access point

- SSID and initial password are indicated on the front plate beside the safety laser scanner or on the leaflet.
- Once a PC or tablet connected to the *SWD® Starter Kit* Wi-Fi access point, a web page is accessible with any navigator by typing the page's address: **http://10.10.0.1.**
- **The SLAM algorithm used by default is Hector Slam available under ROS Noetic, but other algorithms such as LaMa or Gmapping could be used.**

![](_page_34_Picture_25.jpeg)

![](_page_34_Picture_26.jpeg)

![](_page_35_Picture_0.jpeg)

<span id="page-35-0"></span>4

# **Safety features monitoring**

The page is used to check the status of the safety features set up with the *SWD®* safety drives and the safety laser scanner and shows an example of map built thanks to a ROS open-source SLAM algorithm using the data from the safety laser scanner.

![](_page_35_Picture_4.jpeg)

![](_page_35_Picture_175.jpeg)

<span id="page-35-1"></span>![](_page_35_Picture_6.jpeg)

#### **Hand control for teleoperation (for demonstration)** 5

- The wireless joystick is directly connected to the embedded IPC and allows a manual teleoperation of the machine.
- The *SWD® Starter Kit* uses standard ROS Noetic packages (using *joy* and *teleop\_twist\_joy*) providing interfaces with a standard console joystick.

To activate the hand controller, ROS packages must be started.

- The status of the ROS LED can be checked to confirm that ROS is active.
- Make sure you released the emergency buttons.
- If the motion control becomes jerky, then the joystick might be discharged. You should see joy's LEDs blinking.

![](_page_35_Picture_14.jpeg)

![](_page_36_Picture_0.jpeg)

M\_203141

M12A-12BFFA-SL7001

# <span id="page-36-0"></span>**2. Adapter pinout of the connector between the safety laser scanner and the** *Safety Hub*

#### M\_203142 M12A-17BMMM-SL8B01

![](_page_36_Picture_51.jpeg)

![](_page_36_Picture_52.jpeg)

![](_page_37_Picture_0.jpeg)

## <span id="page-37-0"></span>**3. Modification History:**

![](_page_37_Picture_138.jpeg)